# **Spis treści**

### **[Wprowadzenie](#page-2-0)**

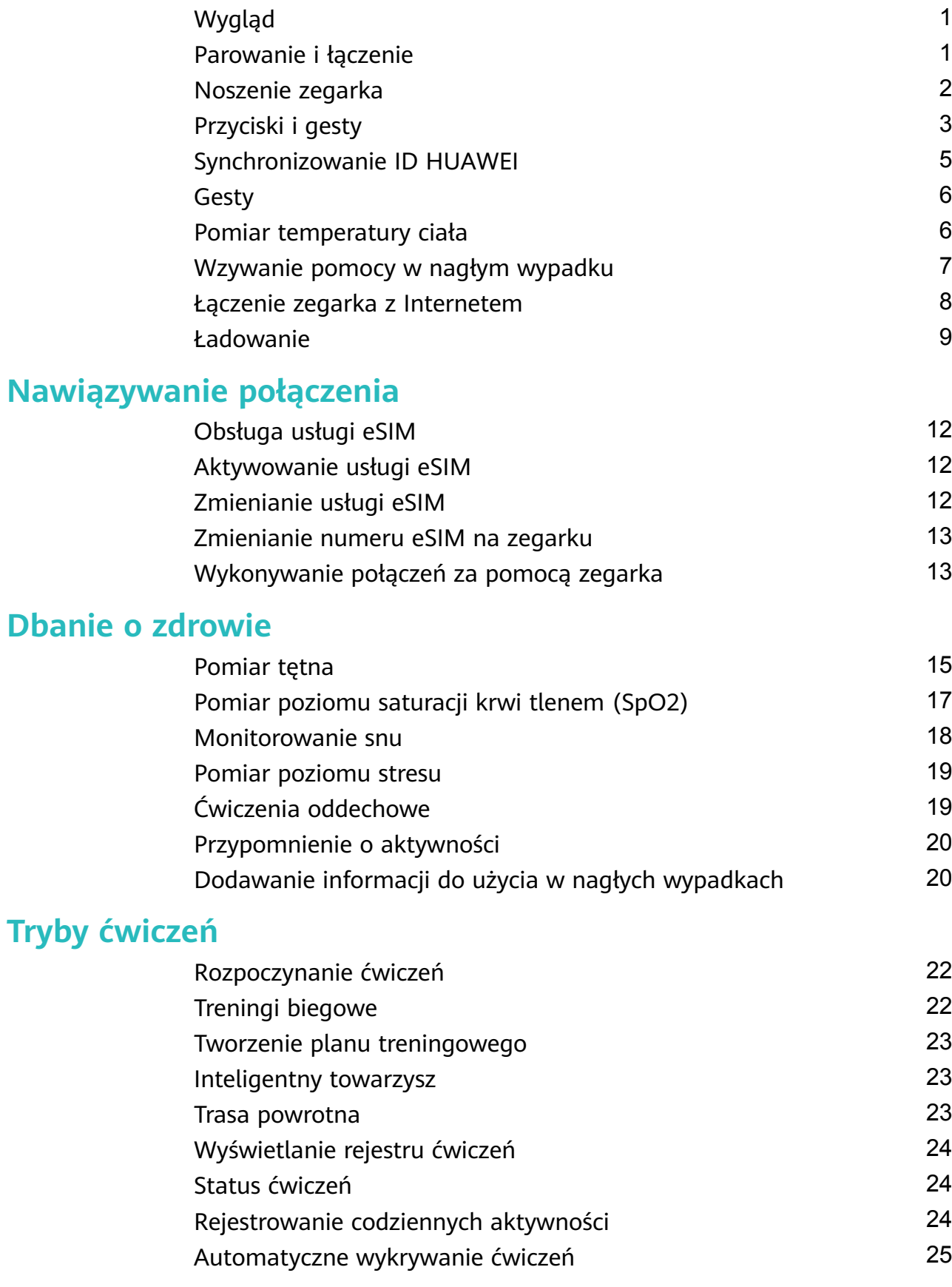

### **[Praktyczne funkcje](#page-27-0)**

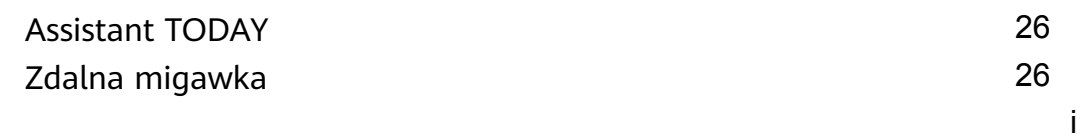

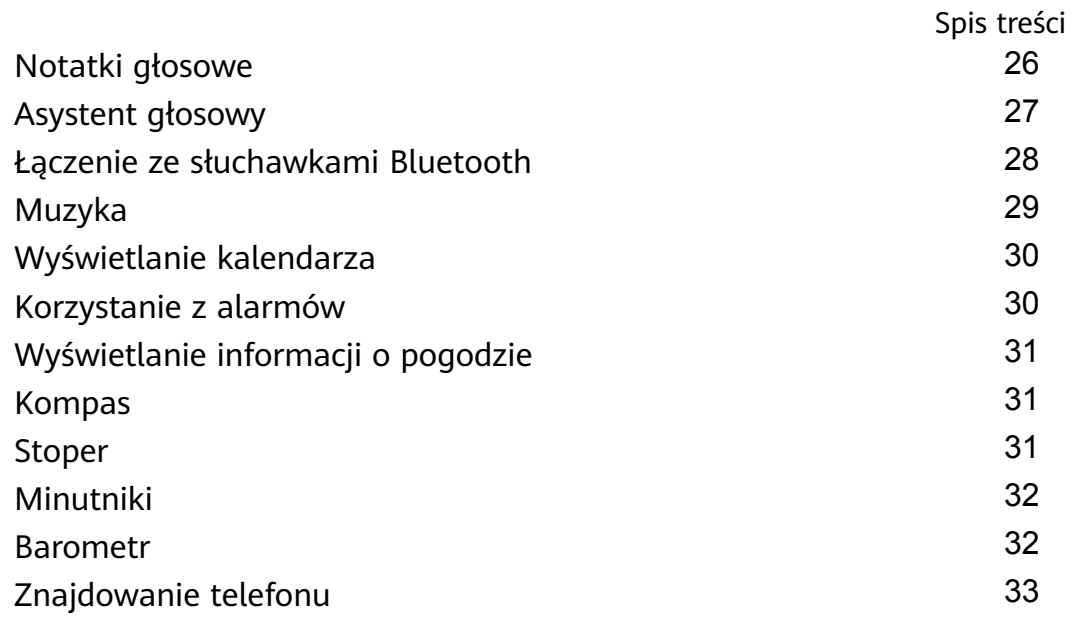

# **[Więcej przewodników](#page-35-0)**

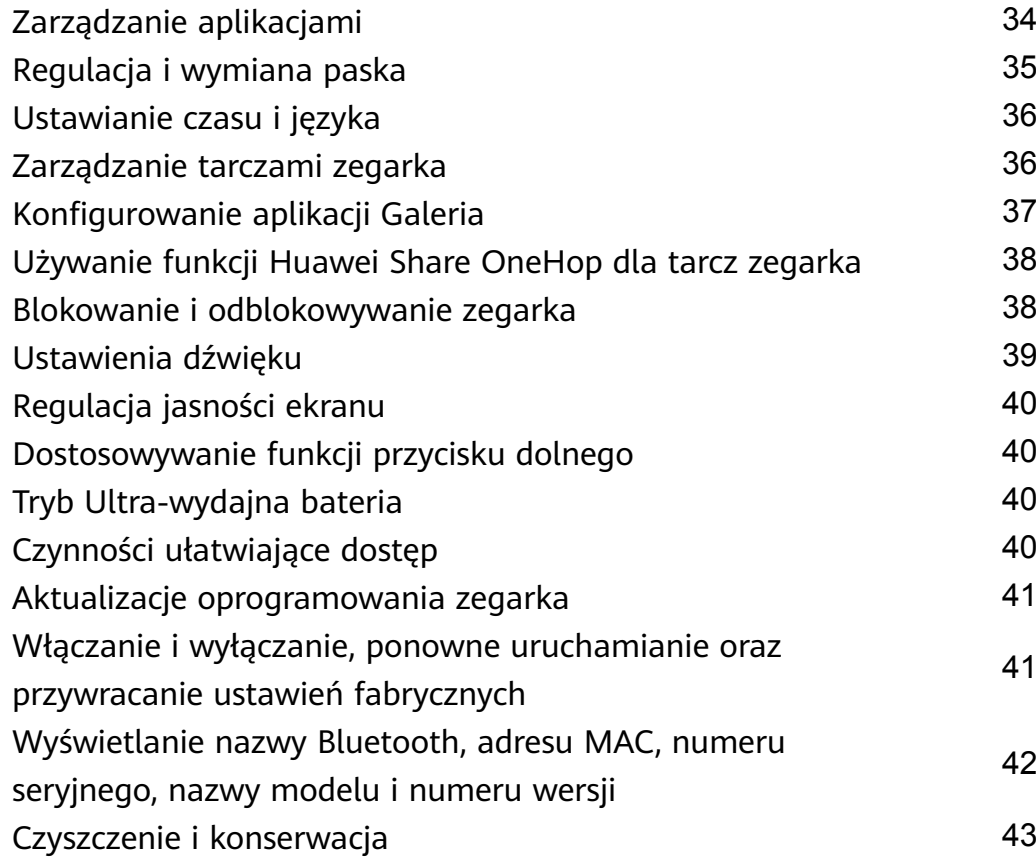

# <span id="page-2-0"></span>**Wprowadzenie**

# **Wygląd**

Zegarek wyposażono w przyciski, obracalny przycisk górny i kolorowy ekran dotykowy. Kolorowy ekran dotykowy zapewnia szersze pole widzenia, a obracalny przycisk górny umożliwia wygodniejszą obsługę.

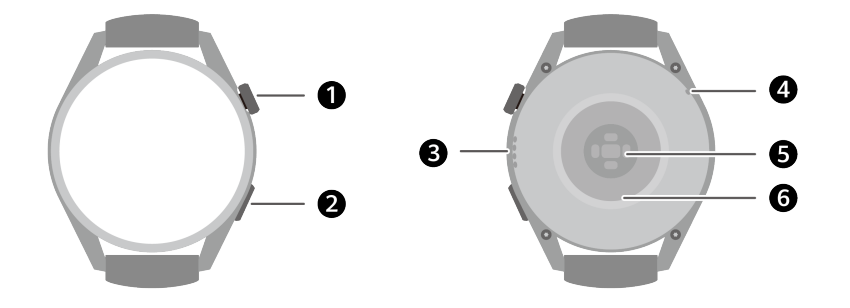

**Tabela 1-1** Elementy zegarka

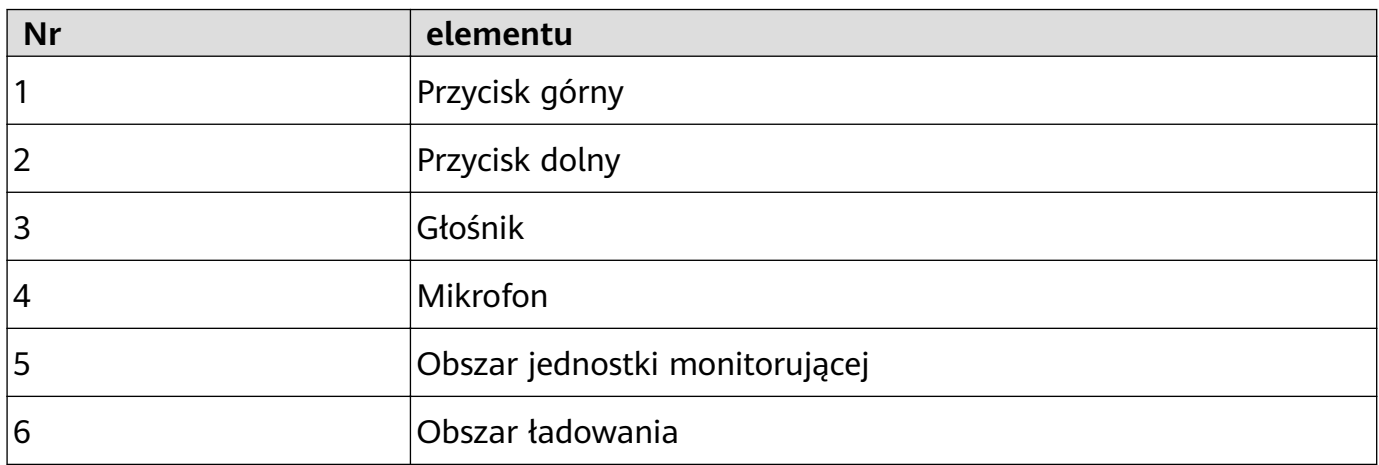

### **Parowanie i łączenie**

Po włączeniu po raz pierwszy urządzenie jest domyślnie gotowe do sparowania za pośrednictwem funkcji Bluetooth. Pobierz i zainstaluj najnowszą wersję aplikacji Zdrowie.

Konieczne jest używanie jednego z następujących urządzeń z włączoną funkcją Bluetooth i usługami lokalizacyjnymi:

Telefony: HarmonyOS 2/Android 6.0/iOS 9.0 lub nowsze

Tablety: System HarmonyOS 2 lub nowszy

#### **użytkownicy systemu HarmonyOS/Android**

- **1** Otwórz aplikację Zdrowie i wybierz kolejno **Urządzenia** > **Dodaj**. Następnie aplikacja wyszuka urządzenia, z którymi może się połączyć. Dotknij opcji **Połącz** obok urządzenia docelowego i wykonaj instrukcje ekranowe, aby ukończyć parowanie.
	- Jeśli urządzenia docelowego nie ma na liście urządzeń, z którymi można połączyć się automatycznie, dotknij opcji **Dodaj**, wybierz urządzenie docelowe, dotknij opcji **Dodaj urządzenie** i wykonaj instrukcje ekranowe, aby ukończyć parowanie.

<span id="page-3-0"></span>**2** Gdy na ekranie urządzenia zostanie wyświetlone żądanie parowania, dotknij symbolu **√**, aby rozpocząć parowanie. Potwierdź również parowanie po wyświetleniu monitu przez telefon/tablet.

#### **użytkownicy systemu iOS**

- **1** Otwórz aplikację Zdrowie, wybierz kolejno **Urządzenie** > **Dodaj**, wybierz urządzenie, które ma zostać sparowane, i dotknij opcji **Dodaj urządzenie**.
- **2** W przypadku niektórych modeli urządzeń należy sparować urządzenie i telefon/tablet za pośrednictwem funkcji Bluetooth. Wykonaj instrukcje ekranowe, aby wybrać swoje urządzenie na ekranie ustawień funkcji Bluetooth. Po wyświetleniu żądania parowania na urządzeniu dotknij symbolu **√**. Po ukończeniu parowania dotknij przycisku **Dalej**.
- **3** Otwórz aplikację Zdrowie, dotknij przycisku **Dalej** i wykonaj instrukcje ekranowe, aby ukończyć parowanie.
- Na ekranie urządzenia zostanie wyświetlona ikona informująca o powodzeniu parowania. Następnie nastąpi powrót do ekranu głównego i odebranie informacji (takich jak data i godzina). W przeciwnym razie na ekranie urządzenia zostanie wyświetlona ikona informująca o niepowodzeniu parowania. Następnie urządzenie powróci do ekranu uruchamiania.

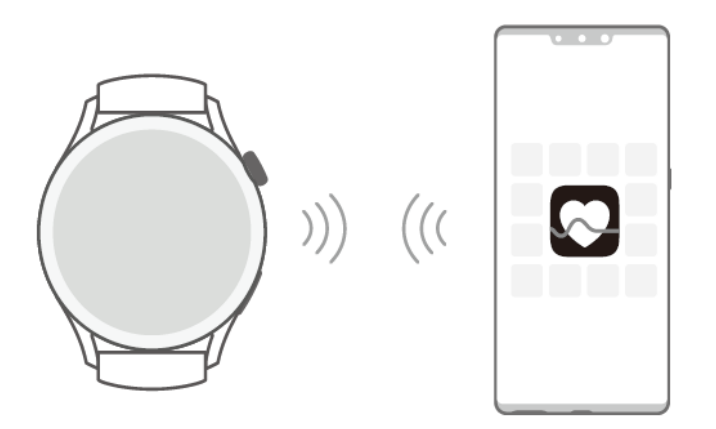

# **Noszenie zegarka**

Upewnij się, że tylna pokrywa zegarka jest czysta i sucha oraz że nie znajdują się na niej inne przedmioty. Załóż zegarek tak, aby można go było wygodnie nosić i aby jego obszar monitorowania przylegał do nadgarstka. Nie nakładaj folii ochronnej na tył zegarka. W tylnej pokrywie zegarka znajdują się czujniki odczytujące sygnały z ludzkiego ciała. Jeśli czujniki zostaną zablokowane, odczytywanie sygnałów będzie niedokładne lub niemożliwe, przez co zegarek nie będzie mógł rejestrować tętna, pomiaru SpO2 i danych dotyczących snu. Aby zapewnić dokładność pomiarów, załóż pasek w odległości nie większej niż szerokość palca od kości nadgarstka. Zadbaj, aby podczas ćwiczeń pasek był odpowiednio ciasno założony i prawidłowo zapięty.

<span id="page-4-0"></span>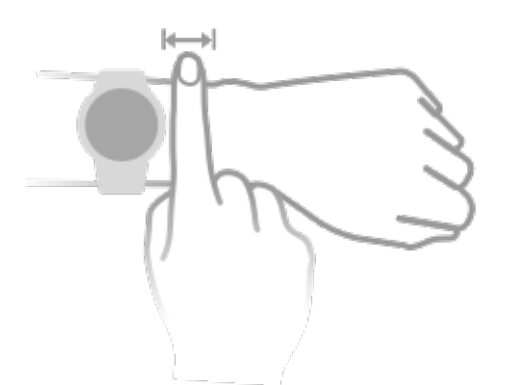

• Urządzenie jest wykonane z materiałów, które są bezpieczne w użyciu. Jeśli podczas noszenia urządzenia wystąpi dyskomfort skóry, zdejmij je i skonsultuj się z lekarzem.

# **Przyciski i gesty**

Zegarek jest wyposażony w kolorowy ekran dotykowy, który błyskawicznie reaguje na dotknięcia i umożliwia przeciąganie palcem w różnych kierunkach.

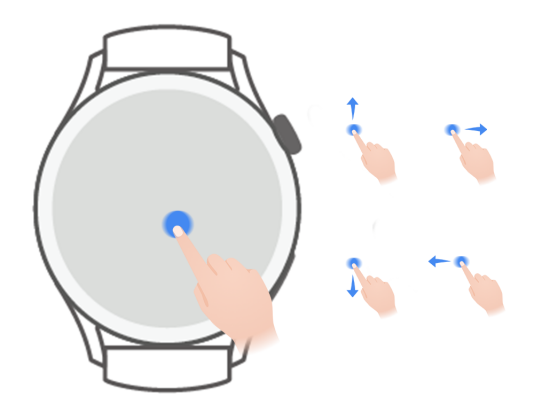

#### **Przycisk górny**

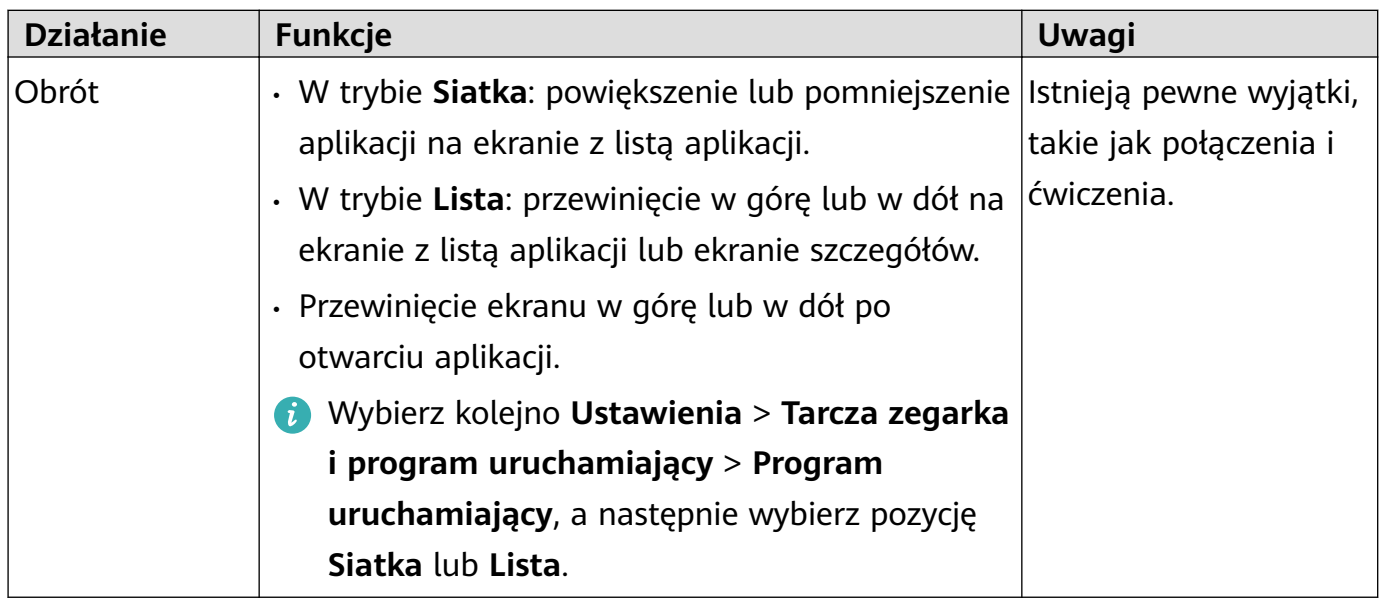

Wprowadzenie

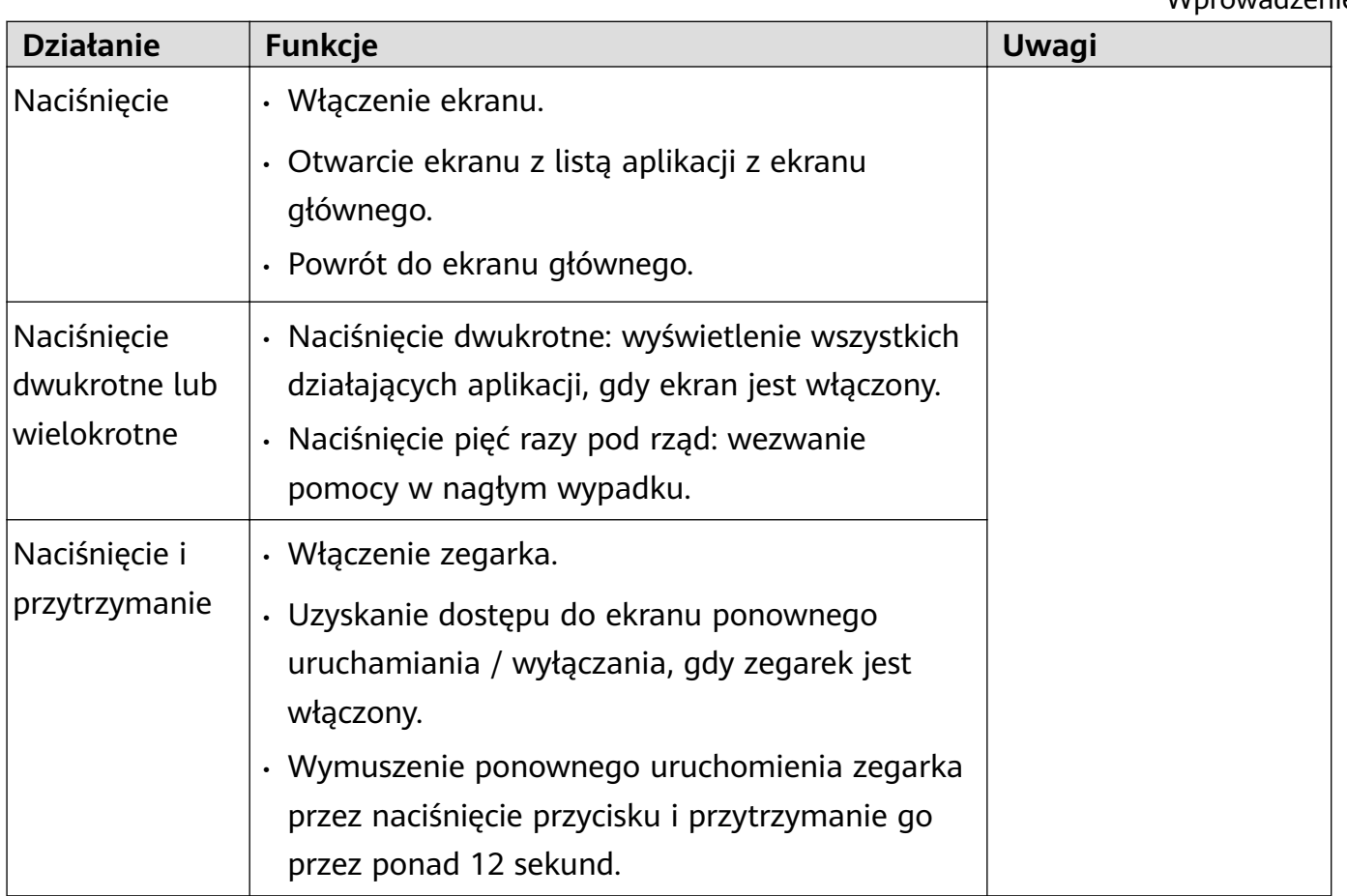

#### **Przycisk dolny**

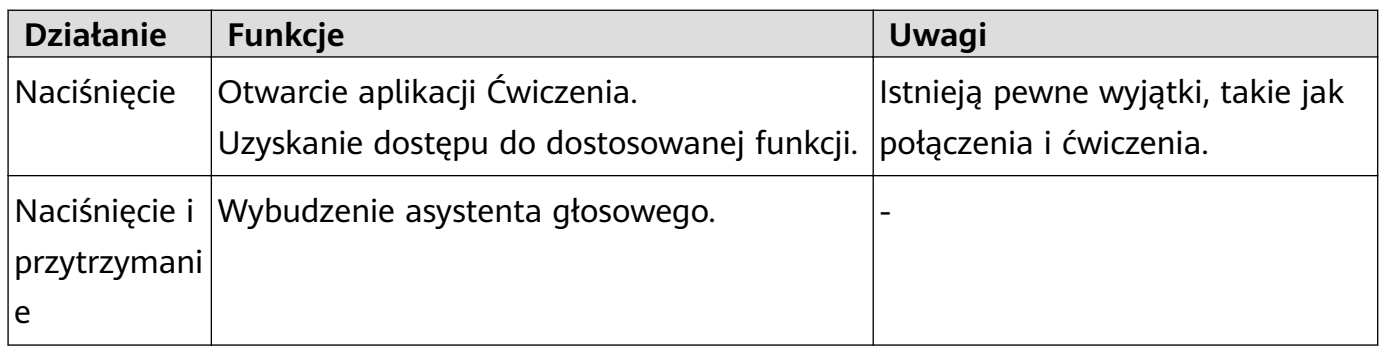

#### **Gesty**

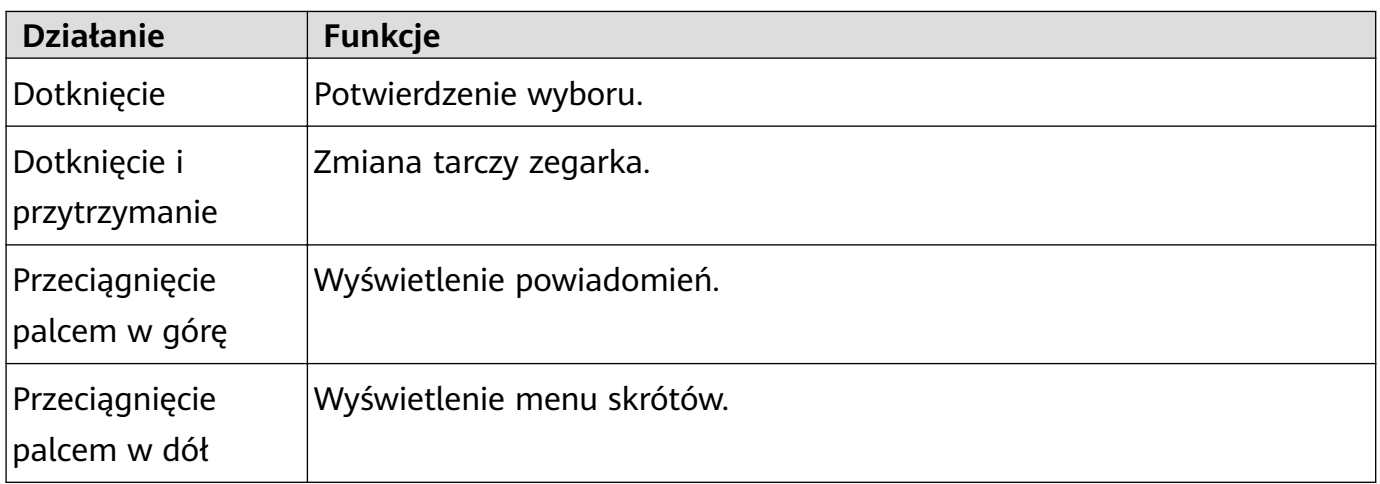

<span id="page-6-0"></span>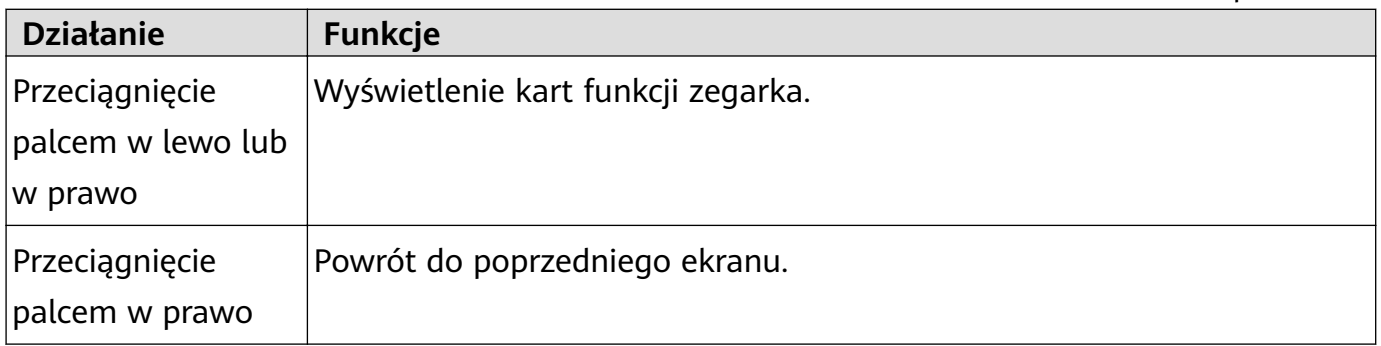

#### **Włączanie ekranu**

- Naciśnij przycisk górny.
- Unieś nadgarstek lub obróć go do wewnątrz.
	- Włącz ekran, unosząc nadgarstek, otwórz listę aplikacji na zegarku, wybierz kolejno **Ustawienia** > **Funkcje ułatwień dostępu** > **Gesty** i włącz opcję **Podnieś, aby wybudzić**.
- Aby wyświetlić menu skrótów, przeciągnij palcem w dół na ekranie głównym. Włącz opcję **Pokaż godzinę**, aby ekran pozostał włączony przez pięć minut.
	- Wybierz kolejno **Ustawienia** > **Wyświetlacz i jasność** > **Czas korzystania** i ustaw inny czas, przez który ekran ma pozostawać włączony.

#### **Wyłączanie ekranu**

Po włączeniu ekranu nie wykonuj przez zdefiniowany czas żadnych czynności przez naciskanie przycisku lub unoszenie nadgarstka.

Zakryj cały ekran, aby go wyłączyć.

- Wybierz kolejno **Ustawienia** > **Wyświetlacz i jasność** > **Sen** i ustaw czas, przez który ekran ma pozostawać wyłączony.
	- Wybierz kolejno **Ustawienia** > **Tarcza zegarka i program uruchamiający** i włącz opcję **Zawsze na ekranie**. Tarcza zegarka i ekrany niektórych aplikacji będą pozostawać włączone.

# **Synchronizowanie ID HUAWEI**

Zegarek i telefon/tablet mogą zsynchronizować ID HUAWEI. Po wykonaniu tej czynności będzie można używać na zegarku aplikacji takich jak Muzyka HUAWEI, i MeeTime. Przed synchronizacją zaloguj się do aplikacji Zdrowie i ukończ parowanie. Podczas synchronizacji zegarek i telefon/tablet muszą być połączone, a połączenie sieciowe musi normalnie działać. Po zakończeniu parowania ID HUAWEI zostanie automatycznie zsynchronizowany z zegarkiem. Możesz też wybrać kolejno **Ustawienia** > **Konto** > **Synchronizuj**, aby telefon/ tablet i telefon zsynchronizowały ID HUAWEI.

- <span id="page-7-0"></span>• Synchronizowania ID HUAWEI nie obsługuje telefon z systemem iOS.
	- Po zakończeniu parowania po raz pierwszy dotknij opcji **Zgadzam się**. aby automatycznie zsynchronizować ID HUAWEI z zegarkiem.

# **Gesty**

#### **Gesty — samouczki**

Aby unikać błędów w obsłudze, otwórz listę aplikacji na zegarku, wybierz kolejno **Ustawienia** > **Funkcje ułatwień dostępu** > **Gesty**, dotknij pozycji **Samouczki** i wybierz odpowiedni samouczek na temat gestów.

#### **Odbieranie połączenia**

Otwórz listę aplikacji na zegarku, wybierz kolejno **Ustawienia** > **Funkcje ułatwień dostępu** > **Gesty** i dotknij pozycji **Gest odbierania połączeń**.

Gdy ta funkcja jest włączona, przy ekranie skierowanym w górę i dłoni skierowanej w dół szybko zaciśnij i rozluźnij pięść, aby odebrać połączenie.

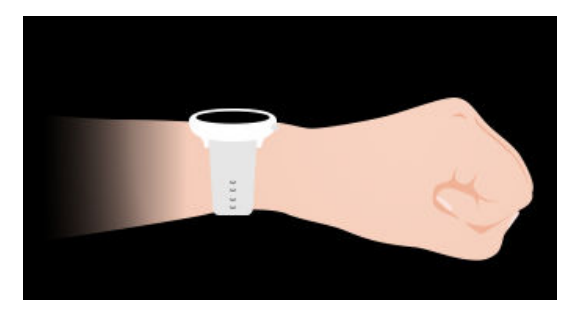

Otwórz listę aplikacji na zegarku, wybierz kolejno **Ustawienia** > **Funkcje ułatwień dostępu** > **Gesty** i dotknij opcji **Gest wyciszania połączeń przychodzących**.

Gdy ta funkcja jest włączona, przy ekranie skierowanym w górę i dłoni skierowanej w dół szybko obróć nadgarstek na zewnątrz o 90 stopni i z powrotem, aby wyciszyć połączenie przychodzące.

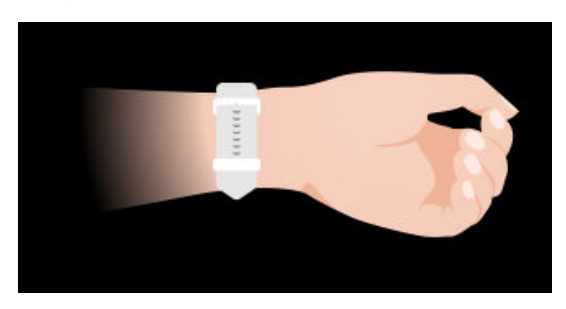

# **Pomiar temperatury ciała**

Pomiar temperatury ciała służy głównie do monitorowania zmian temperatury skóry na nadgarstku podczas ćwiczeń i po nich. Po włączeniu ciągłego pomiaru temperatury skóry ta temperatura będzie mierzona bez przerwy i będzie generowana krzywa pomiaru.

- <span id="page-8-0"></span><sup>0</sup> · Ten produkt nie jest certyfikowanym urządzeniem medycznym. Pomiar temperatury ciała służy głównie do monitorowania zmian temperatury skóry na nadgarstku zdrowych osób powyżej 18 roku życia podczas ćwiczeń i po nich. Wyniki mają charakter wyłącznie poglądowy i nie mogą stanowić podstawy do stawiania diagnozy medycznej i leczenia.
	- Podczas pomiaru urządzenie powinno być założone względnie ciasno przez ponad 10 minut i należy przebywać w spokojnym otoczeniu o temperaturze pokojowej (ok. 25°C). Należy upewnić się, że na nadgarstku nie ma wody ani alkoholu. Nie należy rozpoczynać pomiaru w środowisku z bezpośrednim światłem słonecznym, wiatrem lub źródłami zimna/gorąca.
	- Po ćwiczeniach, prysznicu lub przejściu z zewnątrz do budynku odczekaj 30 minut, zanim zaczniesz pomiar.

#### **Pojedynczy pomiar**

Na liście aplikacji na zegarku wybierz kolejno **Temperatura skóry** > **Zmierz**, aby rozpocząć pomiar temperatury.

#### **Ciągły pomiar**

- **1** Otwórz aplikację Zdrowie, dotknij pozycji **Urządzenia** i nazwy urządzenia, przejdź do ekranu **Monitorowanie stanu zdrowia** i włącz funkcję **Ciągły pomiar temperatury skóry**.
- **2** Na liście aplikacji na zegarku dotknij pozycji **Temperatura skóry**, aby wyświetlić krzywą pomiarów.

### **Wzywanie pomocy w nagłym wypadku**

Zegarek powiadomi służby ratunkowe, jeśli będzie włączona funkcja wykrywania upadku i zegarek wykryje poważny upadek. Aby zapobiec fałszywym alarmom, w przypadku połączeń alarmowych osoby kontaktowe w nagłych wypadkach mają priorytet. Jeśli nie zostanie ustawiona żadna osoba kontaktowa w nagłych wypadkach, trzeba będzie ręcznie wybrać publiczny numer alarmowy.

- Wiadomości z wezwaniem o pomoc można wysyłać tylko wtedy, gdy zegarek jest połączony z aplikacją Zdrowie.
	- Wysyłania wiadomości z wezwaniem o pomoc nie obsługuje telefon z systemem iOS.

#### **Automatyczne inicjowanie wezwania o pomoc**

- **1** W menu zegarka wybierz kolejno **Ustawienia > Bezpieczeństwo i prywatność > Wezwanie o pomoc** i włącz funkcję **Wykrywanie upadku**.
- **2** Gdy zegarek wykryje upadek:
	- Jeśli ustawiono osoby kontaktowe w nagłych wypadkach, system automatycznie nawiąże połączenie z pierwszą osobą kontaktową w nagłych wypadkach. Jeśli nie została wybrana taka osoba kontaktowa w nagłych wypadkach lub wybrano opcję

<span id="page-9-0"></span>nawiązania połączenia alarmowego w ciągu 60 sekund, system wyśle wiadomość SMS z aktualną lokalizacją do wszystkich osób kontaktowych w nagłych wypadkach.

• Jeśli nie ustawiono żadnych osób kontaktowych w nagłych wypadkach, zostaną wyświetlone do wyboru publiczne numery alarmowe.

#### **Ręczne inicjowanie wezwania o pomoc**

Jeśli zostały ustawione osoby kontaktowe w nagłych wypadkach, pięć razy pod rząd naciśnij przycisk górny, aby zainicjować wezwanie o pomoc.

- Jeśli funkcja **Wykrywanie upadku** będzie wyłączona, zegarek nie nawiąże połączenia alarmowego po wykryciu poważnego upadku. W takim przypadku można nacisnąć pięć razy pod rząd przycisk zasilania, aby nawiązać połączenie alarmowe.
	- Jeśli zegarek i telefon są połączone przez Bluetooth, do nawiązywania połączeń można wykorzystać telefon. Jeśli nie są połączone, nawiązywanie połączeń i wysyłanie wiadomości SMS jest możliwe wyłącznie po włączeniu usługi eSIM na zegarku.

### **Łączenie zegarka z Internetem**

Zegarek może łączyć się z Internetem za pośrednictwem sieci Wi-Fi, przez połączony telefon/ tablet lub przez sieć komórkową eSIM, o ile jest włączona usługa eSIM. Zegarek będzie przełączać się między tymi metodami w następującej kolejności, aby używać możliwie najlepszej sieci:

- **1** Jeśli zegarek i telefon/tablet są połączone przez Bluetooth, w celu oszczędzania baterii zegarek będzie korzystać z sieci używanej przez telefon/tablet.
- **2** Jeśli połączenie Bluetooth zawiedzie lub zostanie rozłączone, zegarek użyje połączonej sieci Wi-Fi.
- **3** Jeśli połączenie Bluetooth łączące zegarek i telefon/tablet zostanie rozłączone i sieć Wi-Fi będzie niedostępna, zegarek użyje sieci komórkowej eSIM.

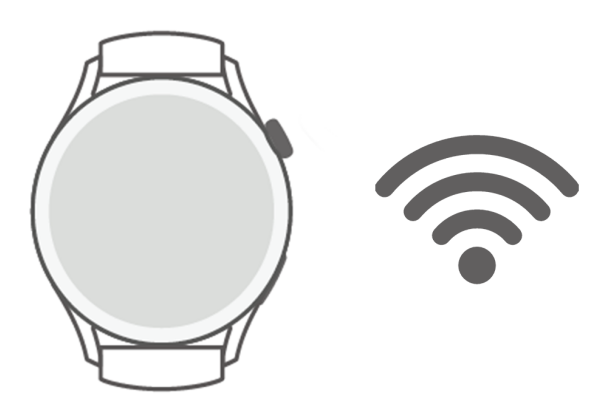

#### **Łączenie z Internetem przez Bluetooth**

Jeśli zegarek i telefon/tablet są połączone za pomocą aplikacji Zdrowie i aplikacja działa w tle, zegarek będzie domyślnie korzystać z sieci używanej przez telefon/tablet.

Tej funkcji nie obsługuje telefon z systemem iOS.

#### <span id="page-10-0"></span>**Łączenie z Internetem przez sieć Wi-Fi**

Jeśli zegarek jest połączony z Internetem przez sieć Wi-Fi, można używać aplikacji na zegarku do nawiązywania połączeń MeeTime, gdy telefon/tablet nie jest pod ręką.

- **1** Naciśnij przycisk górny na zegarku, aby otworzyć listę aplikacji, wybierz kolejno **Ustawienia** > **WLAN** i włącz przełącznik Wi-Fi. Zegarek przeprowadzi automatyczne skanowanie w poszukiwaniu sieci Wi-Fi.
- **2** Dotknij nazwy sieci Wi-Fi, z którą chcesz się połączyć, wprowadź hasło i dotknij opcji **Połącz**.

#### **Łączenie z Internetem przez usługę eSIM**

Aby połączyć się z Internetem przez usługę eSIM, musisz najpierw ją włączyć.

Naciśnij przycisk górny na zegarku, aby otworzyć listę aplikacji, wybierz kolejno **Ustawienia** > **Sieć komórkowa** > **Komórkowa transmisja danych** i włącz przełącznik **Komórkowa**

#### **transmisja danych**.

#### **Ignorowanie połączonej sieci Wi-Fi**

- **1** Naciśnij przycisk górny na zegarku, aby otworzyć listę aplikacji, a następnie wybierz kolejno **Ustawienia** > **WLAN**.
- **2** Wybierz połączoną sieć Wi-Fi i dotknij opcji **Zapomnij**.

#### **Tryb samolotowy**

Podróżując samolotem, włączaj opcję **Tryb samolotowy** zgodnie z wymaganiami linii lotniczej. Po włączeniu opcji **Tryb samolotowy** zegarek wyłączy funkcje Bluetooth i Wi-Fi oraz sieć komórkową.

Opcję **Tryb samolotowy** możesz włączyć lub wyłączyć na jeden z następujących sposobów:

- Przeciągnij palcem w dół od góry ekranu głównego, aby otworzyć menu skrótów, a następnie dotknij ikony Tryb samolotowy, aby włączyć lub wyłączyć tryb samolotowy.
- Naciśnij przycisk górny na zegarku, aby otworzyć listę aplikacji, wybierz kolejno **Ustawienia**
	- > **Sieć komórkowa** i włącz lub wyłącz opcję **Tryb samolotowy**.

# **Ładowanie**

#### **Ładowanie**

**1** Podłącz podstawkę do ładowania do zasilacza, a następnie podłącz zasilacz do źródła zasilania.

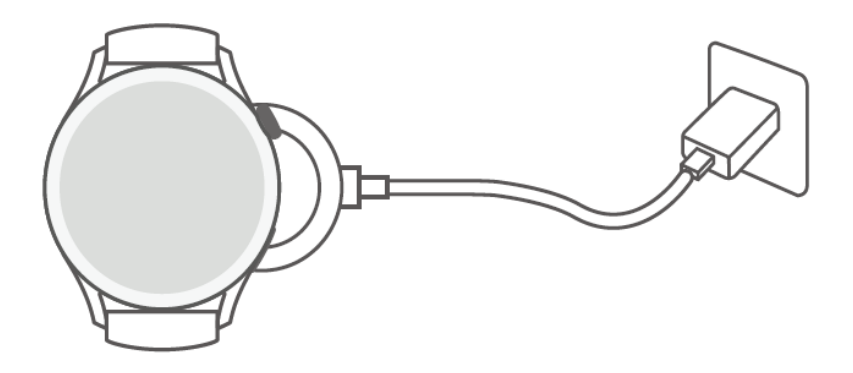

- **2** Umieść zegarek na podstawce do ładowania, wyrównując metalowe styki zegarka i podstawki do ładowania tak, aby na ekranie zegarka pojawiła się ikona ładowania.
- **3** O pełnym naładowaniu zegarka poinformuje wskaźnik ładowania pokazujący 100%. Ładowanie zegarka zostanie automatycznie zatrzymane, gdy będzie w pełni naładowany.
- Do ładowania zegarka zalecamy używanie zasilacza Huawei, portu USB komputera albo zasilacza firmy innej niż Huawei, który jest zgodny z właściwymi przepisami regionalnymi lub krajowymi, a także regionalnymi lub międzynarodowymi normami bezpieczeństwa. Inne ładowarki i baterie zewnętrzne, które nie spełniają właściwych norm bezpieczeństwa, mogą powodować problemy, takie jak wolne ładowanie lub przegrzewanie. Korzystając z nich, należy zachować ostrożność. Zalecamy kupno zasilacza Huawei w oficjalnym sklepie Huawei.
	- Port ładowania powinien być suchy i czysty, aby zapobiec zwarciom i innym zagrożeniom.
	- Gdy zegarek jest ładowany bezprzewodowo, korzystaj z dedykowanej podstawki do ładowania i sprawdzaj, czy cewka zegarka jest wyrównana z cewką podstawki do ładowania. Jeśli stosowana będzie podstawka do ładowania inna niż dedykowana i cewka zegarka nie będzie wyrównana z cewką podstawki do ładowania, wydajność ładowania będzie obniżona i mogą pojawić się problemy, takie jak przegrzewanie.
	- mogą być ładowane przez telefony Huawei obsługujące bezprzewodowe ładowanie zwrotne.
	- Podstawka do ładowania ma właściwości magnetyczne, przez co może przyciągać metalowe przedmioty. Dlatego przed użyciem trzeba ją sprawdzić i wyczyścić. Nie należy wystawiać podstawki do ładowania na długotrwałe oddziaływanie wysokich temperatur. Może to spowodować jej demagnetyzację oraz inne problemy.

#### **Czas ładowania**

Całkowite naładowanie baterii zajmuje około 120 minut. Po całkowitym naładowaniu odłącz urządzenie od zasilania.

Całkowite naładowanie zegarka HUAWEI WATCH 3 Pro zajmuje około 180 minut. Aby chronić baterię, w niskiej temperaturze otoczenia prąd ładowania będzie redukowany. Wydłuży to czas ładowania, nie wpływając na żywotność baterii.

#### **Sprawdzanie poziomu naładowania baterii**

Metoda 1: przeciągnij palcem w dół od góry ekranu głównego, aby sprawdzić poziom naładowania baterii.

Metoda 2: podłącz zegarek do zasilania i sprawdź poziom naładowania baterii na ekranie ładowania.

Metoda 3: sprawdź poziom naładowania baterii na tarczy zegarka obsługującej wyświetlanie poziomu naładowania baterii.

Metoda 4: sprawdź poziom naładowania baterii na ekranie szczegółów urządzenia w aplikacji Zdrowie.

Gdy poziom naładowania baterii spadnie do 10%, zostanie wyświetlone przypomnienie o konieczności naładowania. Niezwłocznie naładuj zegarek i unikaj używania go, gdy poziom naładowania baterii jest niski.

# <span id="page-13-0"></span>**Nawiązywanie połączenia**

# **Obsługa usługi eSIM**

Zegarek obsługuje usługę eSIM (usługę jednego numeru). Ta usługa pozwala, aby telefon miał dodany zegarek jako dodatkowe urządzenie eSIM oraz aby zegarek i telefon współużytkowały numer (główny) oraz abonament na połączenia głosowe i transmisję danych. Wtedy telefon i zegarek będą umożliwiały oddzielne nawiązywanie połączeń i przeglądanie Internetu bez obaw o przeoczenie ważnych informacji, gdy zapomniało się zabrać telefon ze sobą.

Typ usługi eSIM zależy od konkretnego operatora. Aby poznać najnowsze informacje na temat obsługi tej usługi przez operatora, odwiedź jego oficjalną witrynę internetową.

# **Aktywowanie usługi eSIM**

#### **Wymagania**

- Aby dla karty SIM można było włączyć usługę eSIM, karta ta musi być kartą główną (domyślną).
- Zegarek i telefon muszą być połączone przez Bluetooth oraz telefon musi mieć dostęp do Internetu.
- Poziom naładowania baterii zegarka musi przekraczać 30%.
- Jeśli Twoje urządzenie to telefon z systemem iOS, najpierw połącz zegarek z siecią WLAN.

#### **Aktywacja**

- **1** Połącz zegarek i telefon za pomocą aplikacji Zdrowie.
- **2** Dotknij pozycji **Urządzenia** i nazwy urządzenia, wybierz kolejno **Zarządzanie usługą eSIM** > **Aktywuj teraz**, wybierz kartę SIM, dla której ma zostać włączona usługa eSIM, i dotknij opcji **Kontynuuj**.
- **3** Wykonaj instrukcje ekranowe, aby aktywować usługę online lub przez zeskanowanie kodu QR operatora. Jeśli to konieczne, wprowadź kod weryfikacyjny przysłany przez operatora.
- **4** Usługa eSIM zostanie automatycznie aktywowana po pobraniu i skonfigurowaniu informacji o koncie po raz pierwszy.
- W trakcie aktywacji nie rób niczego na zegarku.

# **Zmienianie usługi eSIM**

Dla urządzenia może być aktywowana tylko jedna usługa eSIM. Aby zmienić tę usługę, trzeba zresetować usługę na ekranie **Zarządzanie usługą eSIM** zegarka i aktywować inną usługę. Zresetowanie usługi spowoduje usunięcie informacji eSIM z zegarka, ale nie spowoduje

<span id="page-14-0"></span>wyrejestrowania z usługi operatora. Aby wyrejestrować się z usługi operatora, skontaktuj się z operatorem.

# **Zmienianie numeru eSIM na zegarku**

#### **Zmienianie numeru eSIM po aktywowaniu usługi eSIM na zegarku**

- **1** Wyrejestruj numer eSIM i usuń usługę eSIM z zegarka.
- **2** Użyj nowego numeru telefonu, aby aktywować usługę eSIM na zegarku.

#### **Zastępowanie zegarka A (z włączoną usługą eSIM) zegarkiem B**

- **1** Wyrejestruj się z usługi eSIM na zegarku A i usuń usługę eSIM z zegarka A.
- **2** Aktywuj usługę eSIM na zegarku B.

# **Wykonywanie połączeń za pomocą zegarka**

Zegarek umożliwia wykonywanie połączeń przy użyciu zarówno funkcji Bluetooth, jak i usługi eSIM, dzięki czemu sprawdza się w różnych sytuacjach.

Gdy zegarek i telefon są połączone przez Bluetooth, za pomocą zegarka możesz nawiązywać i odbierać połączenia, wykorzystując telefon i jego główny numer.

Gdy nie jest nawiązane połączenie Bluetooth, ale masz na zegarku włączoną usługę eSIM, możesz nawiązywać i odbierać połączenia za pomocą numeru eSIM aktywowanego na zegarku.

#### **Odbieranie i odrzucanie połączenia za pomocą zegarka**

Gdy nadejdzie połączenie, zegarek poinformuje o tym i wyświetli informacje o dzwoniącym. Możesz zdecydować się na odebranie lub odrzucenie połączenia.

#### **Nawiązywanie połączenia za pomocą zegarka**

Usługę MeeTime obsługują wyłącznie telefony z systemem HarmonyOS 2/EMUI 11.0 lub nowszym.

Usługa MeeTime jest obsługiwana wyłącznie w niektórych krajach i regionach. Aby uzyskać informacje szczegółowe, skontaktuj się z oficjalnym działem obsługi klienta.

Połączenie można nawiązać na jeden z następujących sposobów:

- Za pomocą asystenta głosowego: Naciśnij i przytrzymaj przycisk dolny na zegarku, aby wybudzić asystenta głosowego, i powiedz:
	- "Zadzwoń do Zichen".
	- "Wybierz 950800".
- Naciśnij przycisk górny na zegarku, aby otworzyć listę aplikacji, dotknij pozycji **Kontakty** i wybierz kontakt, z którym chcesz się połączyć.
- Nawiązywanie połączenia przez MeeTime: Dotknij połączonego urządzenia kontaktu, z którym chcesz nawiązać połączenie głosowe HD przez Internet.
- Nawiązywanie połączenia: Dotknij opcji **Połącz**, aby nawiązać połączenie z kontaktem.
- Naciśnij przycisk górny na zegarku, aby otworzyć listę aplikacji, a następnie dotknij pozycji **Telefon**. Aby nawiązać połączenie, możesz użyć dowolnej z poniższych metod:
	- Dotknij pozycji **Rejestry połączeń** i dotknij zarejestrowanego połączenia, aby oddzwonić.
	- Dotknij pozycji **Klawiatura numeryczna**, wprowadź numer, z którym chcesz się połączyć, i dotknij ikony wybierania numeru, aby nawiązać połączenie.
	- Dotknij pozycji **MeeTime** (jeśli używasz tej funkcji po raz pierwszy, wykonaj instrukcje ekranowe w celu jej aktywowania), wybierz kontakt, z którym chcesz się połączyć, i dotknij połączonego urządzenia kontaktu, aby nawiązać połączenie głosowe HD przez Internet.
	- Dotknij pozycji **Kontakty**, a następnie dotknij kontaktu, aby nawiązać połączenie.

#### Konfigurowanie ustawień podczas połączenia

Aby spełnić różne wymagania dotyczące połączenia, można skonfigurować ustawienia podczas jego trwania:

- Dostosuj głośność, obracając przycisk górny. Wycisz połączenie, dotykając ikony Wycisz.
- Wprowadź numery, dotykając ikony Więcej, a następnie ikony Klawiatura numeryczna.

#### **Przełączanie połączeń między telefonem i zegarkiem**

Gdy zegarek i telefon są połączone przez Bluetooth, telefon umożliwia przełączanie się między tymi dwoma urządzeniami podczas połączenia.

Na ekranie połączenia wyświetlanym przez telefon dotknij przycisku Bluetooth w prawym dolnym rogu i przełącz dźwięk na telefon, zegarek lub słuchawki.

#### **Wyświetlanie rejestru połączeń**

Naciśnij przycisk górny na zegarku, aby otworzyć listę aplikacji, a następnie wybierz kolejno **Telefon** > **Rejestry połączeń** w celu wyświetlenia rejestrów połączeń (obejmujących połączenia przychodzące, wychodzące i nieodebrane).

#### **Synchronizowanie kontaktów z zegarkiem**

Gdy zegarek i telefon są połączone przez Bluetooth, zegarek będzie automatycznie synchronizować kontakty z tymi przechowywanymi przez telefon.

Naciśnij przycisk górny na zegarku, aby otworzyć listę aplikacji, a następnie dotknij pozycji **Kontakty**, aby wyświetlić kontakty.

# <span id="page-16-0"></span>**Dbanie o zdrowie**

# **Pomiar tętna**

 $\bullet\bullet\bullet\bullet\bullet$  Aby zapewnić większą precyzję pomiaru tętna, noś zegarek prawidłowo i upewnij się, że pasek jest zapięty. Zegarek powinien być dobrze założony na nadgarstek. Upewnij się, że moduł monitorujący styka się bezpośrednio i bez żadnych przeszkód ze skórą.

#### **Pojedynczy pomiar tętna**

- **1** Otwórz aplikację Zdrowie, dotknij pozycji **Urządzenia** i nazwy urządzenia, wybierz kolejno **Monitorowanie stanu zdrowia** > **Ciągłe monitorowanie pracy serca**, a następnie wyłącz opcję **Ciągłe monitorowanie pracy serca**.
- **2** Otwórz listę aplikacji i wybierz pozycję **Tętno**, aby zmierzyć tętno.
- Pomiar mogą zakłócić czynniki zewnętrzne, takie jak niska perfuzja krwi, tatuaże, bujne owłosienie rąk, ciemna karnacja, opuszczenie ręki lub poruszanie nią albo niska temperatura otoczenia.
	- Zegarek mierzy tętno w zakresie do 37 do 209 ud./min.

#### **Pomiar tętna podczas ćwiczeń**

Podczas ćwiczeń urządzenie może wyświetlać tętno w czasie rzeczywistym oraz strefę tętna, a także powiadamiać o przekroczeniu górnego limitu tętna. Aby uzyskać lepsze efekty podczas ćwiczeń, zalecamy trenowanie na podstawie strefy tętna.

- Strefę tętna można obliczyć na podstawie wartości procentowej maksymalnego tętna lub wartości procentowej rezerwy tętna. Aby wybrać metodę obliczania, otwórz aplikację Zdrowie, wybierz kolejno **Ja** > **Ustawienia** > **Ustawienia ćwiczeń** > **Ustawienia tętna podczas ćwiczeń**, a następnie w przypadku ustawienia **Metoda obliczania** wybierz opcję **Wartość procentowa maksymalnego tętna** lub **Wartość procentowa rezerwy tętna**.
	- Jeśli jako metodę obliczania wybierzesz opcję **Wartość procentowa maksymalnego tętna**, strefa tętna dla różnych rodzajów ćwiczeń (Ekstremalne, Anaerobowe, Aerobowe, Spalanie tkanki tłuszczowej i Rozgrzewka) będzie obliczana na podstawie tętna maksymalnego (domyślnie "220 minus Twój wiek").
		- Jeśli jako metodę obliczania wybierzesz wartość procentową rezerwy tętna, interwał tętna dla różnych rodzajów ćwiczeń (Zaawansowany anaerobowy, Podstawowy anaerobowy, Kwas mlekowy, Zaawansowany aerobowy i Podstawowy aerobowy) będzie obliczany na podstawie rezerwy tętna (tętno maksymalne – tętno w stanie spoczynku).
- Pomiar tętna podczas ćwiczeń: Mierzone w czasie rzeczywistym tętno możesz wyświetlić na urządzeniu, gdy rozpoczniesz ćwiczenia.
- Po zakończeniu ćwiczeń możesz sprawdzić tętno średnie i maksymalne oraz strefę tętna na ekranie wyników ćwiczeń.
	- Tętno nie będzie wyświetlane, jeśli podczas ćwiczeń zdejmiesz urządzenie z nadgarstka. Będzie ono jednak kontynuować wykrywanie tętna przez pewien czas. Pomiar zostanie wznowiony, kiedy ponownie założysz urządzenie.

#### **Ciągłe monitorowanie tętna**

Otwórz aplikację Zdrowie, dotknij pozycji **Urządzenia** i nazwy urządzenia, wybierz kolejno **Monitorowanie stanu zdrowia** > **Ciągłe monitorowanie tętna**, a następnie włącz opcję **Ciągłe monitorowanie tętna**. Po włączeniu tej funkcji zegarek będzie mierzyć tętno w czasie rzeczywistym.

#### **Pomiar tętna spoczynkowego**

Tętno spoczynkowe to tętno, które jest mierzone, gdy jesteś w bezruchu, odpoczywasz i nie śpisz. Najlepiej mierzyć tętno spoczynkowe rano, od razu po przebudzeniu.

Otwórz aplikację Zdrowie, dotknij pozycji **Urządzenia** i nazwy urządzenia, wybierz kolejno **Monitorowanie stanu zdrowia** > **Ciągłe monitorowanie tętna**, a następnie włącz opcję **Ciągłe monitorowanie tętna**. Urządzenie automatycznie zmierzy Twoje tętno spoczynkowe.

- Jeśli wyłączysz opcję **Ciągłe monitorowanie tętna** po sprawdzeniu tętna spoczynkowego, w aplikacji Zdrowie będzie wyświetlana jego ostatnia zmierzona wartość.
	- Dane dotyczące tętna spoczynkowego na urządzeniu są czyszczone automatycznie o północy.

#### **Alerty dotyczące tętna**

Po rozpoczęciu ćwiczeń z użyciem zegarka urządzenie będzie wibrować, aby zasygnalizować, że górny limit wartości tętna był przekroczony przez ponad 10 sekund.

Aby ustawić **górny limit tętna**, wykonaj następujące czynności:

- użytkownicy systemu iOS: otwórz aplikację Zdrowie, dotknij pozycji **Urządzenie** i nazwy urządzenia, wybierz kolejno **Limit tętna: interwał i ostrzeżenie** > **Ostrzeżenie dotyczące limitu tętna**, a następnie ustaw właściwy dla siebie górny limit.
- użytkownicy systemu HarmonyOS/Android: otwórz aplikację Zdrowie, wybierz kolejno **Ja** > **Ustawienia** > **Ustawienia ćwiczeń** > **Ustawienia tętna podczas ćwiczeń**, dotknij pozycji **Limit tętna**, a następnie ustaw właściwy dla siebie górny limit.

#### **Alerty dotyczące tętna spoczynkowego**

Aby włączyć funkcję **Alerty o podwyższonym tętnie**, dotknij pozycji **Urządzenia** i nazwy urządzenia. Wybierz kolejno **Monitorowanie stanu zdrowia** > **Ciągłe monitorowanie tętna**, włącz opcję **Ciągłe monitorowanie tętna**, ustaw górny limit tętna i dotknij przycisku **OK**. Jeśli nie wykonujesz ćwiczeń, otrzymasz ostrzeżenie, gdy Twoje tętno spoczynkowe będzie pozostawać powyżej ustalonego limitu przez ponad 10 minut.

<span id="page-18-0"></span>Aby włączyć funkcję **Alerty o niskim tętnie**, dotknij pozycji **Urządzenia** i nazwy urządzenia. Wybierz kolejno **Monitorowanie stanu zdrowia** > **Ciągłe monitorowanie tętna**, włącz opcję **Ciągłe monitorowanie tętna**, ustaw dolny limit tętna i dotknij przycisku **OK**. Jeśli nie wykonujesz ćwiczeń, otrzymasz ostrzeżenie, gdy Twoje tętno spoczynkowe będzie pozostawać poniżej ustalonego limitu przez ponad 10 minut.

### **Pomiar poziomu saturacji krwi tlenem (SpO2)**

• Aby zapewnić dokładność pomiaru SpO2, załóż zegarek prawidłowo i upewnij się, że pasek jest zapięty. Upewnij się, że moduł monitorujący styka się bezpośrednio i bez żadnych przeszkód ze skórą.

#### **Pojedynczy pomiar SpO2**

- **1** Sprawdź, czy zegarek jest założony prawidłowo, i nie ruszaj ręką.
- **2** Na ekranie głównym zegarka naciśnij przycisk górny, przeciągnij palcem po ekranie i dotknij pozycji **SpO2**.
- **3** Dotknij pozycji **Zmierz**.
- **4** Nie ruszaj się podczas pomiaru SpO2.

#### **Automatyczny pomiar SpO2**

- **1** Otwórz aplikację Zdrowie, dotknij pozycji **Urządzenia** i nazwy urządzenia, przejdź do ekranu **Monitorowanie stanu zdrowia** i włącz funkcję **Automatyczny pomiar SpO2**. Urządzenie będzie automatycznie mierzyć i zapisywać poziom SpO2, gdy wykryje, że pozostajesz w bezruchu.
- **2** Dotknij opcji **Alert o niskim SpO2**, aby ustawić dolny limit SpO2, którego przekroczenie ma powodować wygenerowanie alertu (pod warunkiem, że nie będziesz spać).
- Przeciągnij palcem w prawo na ekranie zegarka, aby zatrzymać pomiar. Jeśli pojawi się powiadomienie o połączeniu przychodzącym lub alarmie, pomiar będzie kontynuowany w tle.
	- Pomiar SpO2 zajmuje około minuty. Dostarczane dane mają charakter wyłącznie poglądowy i nie są przeznaczone do zastosowań medycznych. W razie pogorszenia samopoczucia jak najszybciej skonsultuj się z lekarzem.
	- Podczas pomiaru SpO2 zegarek mierzy również tętno.
	- Zegarek będzie automatycznie mierzył SpO2 podczas sesji ćwiczeń po włączeniu pozycji **Wędrówka górska**, **Jazda na nartach**, **Snowboard**, **Narciarstwo biegowe**, **Wędrówka piesza** lub **Bieg przełajowy**. Przeciągaj palcem w górę i w dół na ekranie zegarka, aby wyświetlać dane SpO2.
	- Pomiar mogą zakłócić czynniki zewnętrzne, takie jak niska perfuzja krwi, tatuaże, bujne owłosienie rąk, ciemna karnacja, opuszczenie ręki lub poruszanie nią albo niska temperatura otoczenia.

# <span id="page-19-0"></span>**Monitorowanie snu**

#### **Regularne dane dotyczące snu**

Gdy zegarek jest prawidłowo założony podczas spania, gromadzi dane dotyczące snu i identyfikuje fazę snu. Może automatycznie wykryć zaśnięcie i przebudzenie bez względu na to, czy sen jest lekki czy głęboki. Szczegółowe dane dotyczące snu można synchronizować i wyświetlać w aplikacji Zdrowie.

- $\bullet\bullet\bullet\bullet\bullet$  Sen w trakcie dnia trwający mniej niż 3 godziny zostanie zarejestrowany jako drzemka. W przypadku snu trwającego krótko (na przykład mniej niż 30 minut) lub snu, podczas którego intensywnie poruszasz nadgarstkiem, zegarek może nie wykryć snu. W takiej sytuacji dane dotyczące snu nie zostaną zarejestrowane.
	- Dane dotyczące snu na zegarku będą aktualizowane codziennie o godzinie 00:00 (północ). Dane historyczne będą przechowywane na zegarku. Pamiętaj o zsynchronizowaniu w odpowiednim czasie danych dotyczących snu z aplikacją Zdrowie, aby zapobiec wyczyszczeniu danych historycznych.

#### **HUAWEI TruSleep™**

Otwórz aplikację Zdrowie, dotknij pozycji **Urządzenia** i nazwy urządzenia, wybierz kolejno **Monitorowanie stanu zdrowia** > **HUAWEI TruSleep™** i włącz funkcję **HUAWEI TruSleep™**. Po włączeniu funkcji **HUAWEI TruSleep™** zegarek będzie zbierać dane dotyczące snu, wykrywać, kiedy zasypiasz i budzisz się, określać, czy jesteś w fazie snu lekkiego, głębokiego lub REM, a także identyfikować pory, kiedy się budzisz, oraz jakość oddychania, aby przedstawiać analizę jakości snu i sugestie, które pomogą Ci zrozumieć i poprawić jakość snu.

• Włączenie funkcji HUAWEI TruSleep™ zwiększa zużycie energii. Zalecamy, aby poziom naładowania baterii wynosił co najmniej 30%, gdy idziesz spać.

#### **Przeglądanie danych dotyczących snu**

Okres pomiaru to 24 godziny, od 20:00 pierwszego dnia do 20:00 kolejnego dnia. Jeśli będziesz spać 11 godzin, od 19:00 do 06:00, zegarek policzy czas snu przed 20:00 pierwszego dnia oraz pozostały czas snu z drugiego dnia.

Dane dotyczące snu można wyświetlać na następujące sposoby:

- Aby wyświetlić na zegarku dane dotyczące snu z bieżącego dnia, naciśnij przycisk górny na zegarku w celu otwarcia listy aplikacji. Dotknij pozycji **Sen** i przeciągnij palcem w górę na ekranie, aby wyświetlić czas snu w ciągu nocy oraz liczbę drzemek.
- Aby wyświetlić historyczne dane dotyczące snu w aplikacji Zdrowie, dotknij karty **Sen** na ekranie głównym aplikacji Zdrowie w celu wyświetlenia danych dotyczących snu z dnia, tygodnia, miesiąca i roku.

### <span id="page-20-0"></span>**Pomiar poziomu stresu**

Przy użyciu zegarka można doraźnie lub regularnie sprawdzać poziom stresu.

- Aby doraźnie zmierzyć poziom stresu: Otwórz aplikację Zdrowie, dotknij karty **Stres** i dotknij pozycji **Pomiar poziomu stresu**, aby zacząć pojedynczy pomiar poziomu stresu. Używając funkcji pomiaru poziomu stresu po raz pierwszy, wykonaj instrukcje ekranowe w aplikacji Zdrowie, aby skalibrować swój poziom stresu.
- Aby regularnie mierzyć poziom stresu: Otwórz aplikację Zdrowie, a następnie dotknij pozycji **Urządzenia** i nazwy urządzenia. Dotknij pozycji **Monitorowanie stanu zdrowia**, włącz opcję **Automatyczny pomiar poziomu stresu** i wykonaj instrukcje ekranowe, aby skalibrować swój poziom stresu. Aby okresowy pomiar poziomu stresu był uruchamiany automatycznie, zegarek musi być prawidłowo noszony.

Dane dotyczące poziomu stresu można przeglądać na zegarku i w aplikacji Zdrowie.

- Aby wyświetlić dane dotyczące poziomu stresu na zegarku: Naciśnij przycisk górny w celu otwarcia listy aplikacji, przeciągaj palcem w górę lub w dół w celu znalezienia pozycji **Stres** i dotknij jej, aby wyświetlić wykres przedstawiający zmiany poziomu stresu, wykres słupkowy poziomu stresu, poziomy stresu oraz interwały stresu.
- Aby wyświetlić dane dotyczące poziomu stresu w aplikacji Zdrowie: Otwórz aplikację Zdrowie, a następnie dotknij karty **Stres**, aby wyświetlić najnowszy poziom stresu, dzienne, tygodniowe, miesięczne i roczne krzywe stresu oraz odpowiednią poradę.
- Podczas pomiaru poziomu stresu trzeba mieć prawidłowo założony zegarek i pozostawać w bezruchu. Zegarek nie będzie mierzył poziomu stresu podczas ćwiczeń oraz w sytuacji, gdy zbyt często ruszasz nadgarstkiem.
	- Na dokładność pomiaru poziomu stresu może mieć wpływ spożycie substancji z kofeiną lub nikotyną, alkoholu i substancji psychoaktywnych. Dokładność może też zostać zaburzona przez chorobę serca lub astmę, właśnie zakończone ćwiczenia i nieprawidłowe noszenie zegarka.

# **Ćwiczenia oddechowe**

Przejdź do listy aplikacji na urządzeniu i dotknij pozycji **Ćwiczenia oddechowe**, ustaw czas trwania i rytm, dotknij ikony ćwiczeń oddechowych na ekranie, a następnie wykonaj instrukcje ekranowe, aby rozpocząć ćwiczenia oddechowe.

Dostępne czasy trwania to **1 min**, **2 min** i **3 min** o rytmie **szybkim**, **umiarkowanym** lub **wolnym**. Po zakończeniu ćwiczeń na ekranie zostaną wyświetlone informacje o wpływie treningu, tętnie zmierzonym przed ćwiczeniami, czasie trwania ćwiczeń oraz ocenie.

# <span id="page-21-0"></span>**Przypomnienie o aktywności**

Gdy włączona jest funkcja **Przypomnienie o aktywności**, zegarek monitoruje aktywność w wyznaczonym odcinku czasu (domyślnie ustawiona jest jedna godzina). Aby mieć pewność, że zachowujesz właściwą równowagę między odpoczynkiem i aktywnością, zegarek będzie wibrował i włączał ekran w celu przypomnienia o konieczności poruszania się, jeśli w ustawionym odcinku czasu nie zostanie zarejestrowany żaden ruch.

Aby wyłączyć funkcję **Przypomnienie o aktywności**, otwórz aplikację Zdrowie, dotknij pozycji **Urządzenia** i wybierz nazwę urządzenia, a następnie dotknij pozycji **Monitorowanie stanu zdrowia** i wyłącz przełącznik funkcji **Przypomnienie o aktywności**.

- Jeśli włączono funkcję **Nie przeszk.** na urządzeniu, nie zawibruje ono w celu przypomnienia o ruchu.
	- Urządzenie nie będzie wibrować podczas snu.
	- Przypomnienia o aktywności są wysyłane przez urządzenie w godzinach od 08:00 do 12:00 i od 14:30 do 21:00.

# **Dodawanie informacji do użycia w nagłych wypadkach**

Zegarek udostępnia medyczną kartę pierwszej pomocy dla ratowników, którzy dzięki niej w nagłych wypadkach (pogorszenie samopoczucia, omdlenie, choroba, wypadek) mogą szybko uzyskać dostęp do informacji związanych ze zdrowiem użytkownika (grupa krwi, informacje o uczuleniach, przyjmowane leki, środki ostrożności i osoby kontaktowe w nagłych wypadkach), zanim zaczną udzielać mu pierwszej pomocy.

#### **Ustawianie informacji do użycia w nagłych wypadkach**

- **1** Otwórz aplikację Zdrowie, wybierz kolejno **Ja > Profil > Informacje do użycia w nagłych wypadkach** i wprowadź swoje dane osobowe.
- **2** Wybierz kolejno **Osoby kontaktowe w nagłych wypadkach** > **Dodaj osoby kontaktowe w nagłych wypadkach** i wybierz osobę kontaktową w nagłych wypadkach, którą chcesz dodać.

#### **Wyświetlanie informacji do użycia w nagłych wypadkach**

**Metoda 1**: na zegarku wybierz kolejno **Ustawienia** > **Bezpieczeństwo i prywatność** > **Pomoc w nagłych wypadkach** > **Informacje do użycia w nagłych wypadkach**, aby wyświetlić swoje informacje do użycia w nagłych wypadkach i zadzwonić bezpośrednio do osoby kontaktowej w nagłych wypadkach.

**Metoda 2**: jeśli na zegarku masz ustawiony kod PIN, dotknij ikony Połącz w lewym dolnym rogu ekranu, aby wyświetlić informacje do użycia w nagłych wypadkach i zadzwonić bezpośrednio do osoby kontaktowej w nagłych wypadkach.

**Metoda 3**: otwórz aplikację Zdrowie i wybierz kolejno Ja > Profil > Informacje do użycia w **nagłych wypadkach**, aby wyświetlić swoje informacje do użycia w nagłych wypadkach.

#### **Edytowanie informacji do użycia w nagłych wypadkach**

- **1** Otwórz aplikację Zdrowie, wybierz kolejno **Ja > Profil > Informacje do użycia w nagłych wypadkach** i edytuj informacje, takie jak imię i nazwisko, adres oraz dane medyczne.
- **2** Wybierz kolejno **Informacje do użycia w nagłych wypadkach** > **Osoby kontaktowe w nagłych wypadkach** i dotknij ikony Edytuj w prawym górnym rogu, aby otworzyć stronę do edytowania informacji o osobie kontaktowej w nagłych wypadkach.
	- Dotknij ikony  $\times$  obok osoby kontaktowej w nagłych wypadkach, aby ją usunąć.
	- Dotknij opcji **Dodaj osoby kontaktowe w nagłych wypadkach** i wykonaj instrukcje ekranowe, aby dodać osobę kontaktową w nagłych wypadkach.
		- Jeśli zaktualizujesz informacje do użycia w nagłych wypadkach przechowywane przez telefon/tablet, zostaną one zsynchronizowane z zegarkiem po kolejnym jego sparowaniu przez Bluetooth.

# <span id="page-23-0"></span>**Tryby ćwiczeń**

# **Rozpoczynanie ćwiczeń**

#### **Rozpoczynanie ćwiczeń przy użyciu zegarka**

- **1** Otwórz listę aplikacji na zegarku i dotknij pozycji **Ćwiczenia**.
- **2** Przeciągnij palcem w górę lub w dół i wybierz ćwiczenie, które chcesz wykonać, albo preferowany trening biegowy. Możesz też przeciągnąć palcem w górę na ekranie i dotknąć pozycji **Niestandardowe**, aby dodać inne tryby ćwiczeń.
- **3** Dotknij ikony Rozpocznij, aby rozpocząć sesję ćwiczeń. (W przypadku ćwiczeń na dworze przed rozpoczęciem upewnij się, że działa ustalanie lokalizacji GPS).
- **4** Aby zakończyć sesję ćwiczeń, naciśnij przycisk górny i dotknij ikony Zatrzymaj albo naciśnij i przytrzymaj przycisk górny. Na liście aplikacji dotknij pozycji **Rejestr ćwiczeń**, aby wyświetlić szczegółowe dane dotyczące ćwiczeń, które obejmują dane ogólne, prędkość, liczbę kroków, wysokość wspinaczki, wykres tętna, strefy tętna, wykres kadencji, wykres tempa i wartość VO2max.

#### **Rozpoczynanie ćwiczeń za pomocą aplikacji Zdrowie**

**Ta funkcja nie jest dostępna w aplikacji Zdrowie na tabletach.** 

Aby rozpocząć ćwiczenia za pomocą aplikacji Zdrowie, umieść telefon i zegarek blisko siebie, aby mieć pewność, że są połączone.

- **1** Otwórz aplikację Zdrowie, dotknij pozycji **Ćwiczenie**, wybierz tryb ćwiczeń i dotknij ikony Rozpocznij, aby zacząć ćwiczenia.
- **2** Po rozpoczęciu ćwiczeń zegarek będzie synchronizować oraz wyświetlać informacje o tętnie, prędkości i czasie. W aplikacji Zdrowie będą wyświetlane dane dotyczące ćwiczeń, takie jak czas ćwiczeń.

# **Treningi biegowe**

Zegarek jest dostarczany z różnymi treningami biegowymi oraz kursami fitness, które mogą służyć za poradniki i służyć do rejestrowania ćwiczeń. Dodatkowo oferują wskazówki głosowe pomagające w treningach i prowadzeniu bardziej aktywnego życia na co dzień.

- **1** Na urządzeniu otwórz listę aplikacji i dotknij pozycji **Ćwiczenia**.
- **2** Przeciągnij palcem w górę lub w dół na ekranie, a następnie wybierz opcję .
- **3** Wybierz trening i wykonaj instrukcje ekranowe, aby rozpocząć ćwiczenia. Treningi biegowe: Wybierz trening i wykonaj instrukcje ekranowe, aby rozpocząć ćwiczenia.

# <span id="page-24-0"></span>**Tworzenie planu treningowego**

Plany biegania można tworzyć i uruchamiać wyłącznie w aplikacji Zdrowie. Aby utworzyć nowy plan, zakończ istniejący, a następnie utwórz nowy.

Tworzenie planu treningowego:

Otwórz aplikację Zdrowie, wybierz pozycję **Ćwiczenie**, wybierz plan treningowy i wykonaj instrukcje ekranowe w celu ukończenia tworzenia go.

Kończenie planu treningowego:

Dotknij utworzonego planu treningowego w obszarze **Moje plany**, dotknij ikony Ustawienia w prawym górnym rogu ekranu i wybierz pozycję **Zakończ plan**.

# **Inteligentny towarzysz**

Po włączeniu inteligentnego towarzysza na zegarku będzie on wysyłać podczas sesji biegania wskazówki głosowe w czasie rzeczywistym, np. dotyczące intensywności ćwiczeń, czasu biegu i tętna.

- **1** Naciśnij przycisk górny, aby otworzyć listę aplikacji, a następnie wybierz kolejno **Ćwiczenia** > **Bieganie na dworze**.
- **2** Dotknij ikony ustawień na prawo od pozycji **Bieganie na dworze** i włącz opcję **Inteligentny towarzysz**.
- **3** Wróć do listy aplikacji i dotknij pozycji **Bieganie na dworze**, aby rozpocząć bieganie.
- Inteligentny towarzysz jest obecnie dostępny tylko w trybie Bieganie na dworze. Jeśli ustawiono cel ćwiczenia, inteligentny towarzysz nie będzie udzielać żadnych wskazówek głosowych.

Po włączeniu funkcji **Inteligentny towarzysz** będzie ona używana zamiast funkcji Przypomnienia.

Inteligentny towarzysz udziela wskazówek głosowych wyłącznie w języku angielskim.

### **Trasa powrotna**

Gdy rozpoczniesz ćwiczenia na dworze i włączysz funkcję Trasa powrotna, zegarek będzie rejestrować przebytą trasę i udostępniał usługi nawigacyjne. Po dotarciu do miejsca docelowego można użyć tej funkcji, aby dowiedzieć się, jak wrócić do miejsca, z którego się przybyło.

Na zegarku otwórz listę aplikacji, przeciągaj palcem po ekranie, aż znajdziesz pozycję **Ćwiczenia**, i dotknij jej. Rozpocznij sesję ćwiczeń indywidualnych na dworze. Przeciągnij palcem po ekranie i wybierz opcję **Trasa powrotna** lub **Linia prosta**, aby powrócić do miejsca początkowego.

# <span id="page-25-0"></span>**Wyświetlanie rejestru ćwiczeń**

#### **Wyświetlanie rejestru ćwiczeń na urządzeniu**

- **1** Na urządzeniu przejdź do listy aplikacji i dotknij pozycji **Rejestr ćwiczeń**.
- **2** Wybierz rejestr i przejrzyj odpowiednie szczegóły. Na urządzeniu zostaną wyświetlone dane różnego typu w zależności od rodzaju ćwiczeń.

#### **Wyświetlanie rejestru ćwiczeń w aplikacji Zdrowie**

Szczegółowe informacje o ćwiczeniach można również wyświetlać w obszarze **Wyniki ćwiczeń** na ekranie **Zdrowie** w aplikacji Zdrowie.

# **Status ćwiczeń**

Przejdź do listy aplikacji na zegarku i dotknij pozycji **Status ćwiczeń**. Przeciągnij palcem w górę na ekranie, aby wyświetlić dane, w tym obciążenie treningowe i wartość VO2max.

- Aby określić własny poziom na podstawie stanu kondycji, można wyświetlić obciążenie treningowe z ostatnich siedmiu dni. Zegarek gromadzi informacje o obciążeniu treningowym z trybów ćwiczeń, które śledzą tętno, takich jak bieganie, chodzenie, jazda na rowerze i wspinaczka.
- Dane pomiaru VO2max można uzyskać na podstawie ćwiczeń biegowych w terenie. Warunki uzyskania przez zegarek trendów zmian wartości VO2max: Co tydzień wykonywana jest co najmniej jedna sesja biegania na dworze (15 minut biegu ze stałą prędkością i średnie tempo powyżej 7,2 km/h).

# **Rejestrowanie codziennych aktywności**

Noś zegarek prawidłowo, aby automatycznie rejestrował on dane dotyczące liczby kalorii, odległości, liczby pokonanych schodów, liczby kroków, czasu trwania aktywności o umiarkowanej lub wysokiej intensywności oraz innych aktywności. Dane dotyczące ćwiczeń można wyświetlić na następujące sposoby:

- Na zegarku: Naciśnij przycisk górny, aby otworzyć listę aplikacji, przeciągaj palcem, aż znajdziesz pozycję **Rejestr aktywności**, dotknij jej, a następnie przeciągnij palcem w górę lub w dół w celu wyświetlenia danych dotyczących liczby kalorii, odległości, liczby pokonanych schodów, liczby kroków, czasu trwania aktywności o umiarkowanej lub wysokiej intensywności oraz innych aktywności.
- W aplikacji Zdrowie: Upewnij się, że zegarek jest połączony z aplikacją, aby na jej ekranie głównym można było wyświetlać rejestr aktywności.

# <span id="page-26-0"></span>**Automatyczne wykrywanie ćwiczeń**

Zegarek może automatycznie wykrywać status ćwiczeń. Najpierw zaktualizuj oprogramowanie zegarka do najnowszej wersji.

Wybierz kolejno **Ustawienia** > **Ustawienia ćwiczeń** i włącz funkcję **Automatycznie wykrywaj ćwiczenia**. Po włączeniu tej funkcji zegarek będzie przypominać o rozpoczęciu

ćwiczenia w przypadku wykrycia zwiększonej aktywności. Możesz zignorować powiadomienie lub rozpocząć wykonywanie odpowiedniego ćwiczenia.

Obecnie są obsługiwane następujące tryby ćwiczeń: spacer w pomieszczeniu, marsz na dworze, bieganie na bieżni, bieganie na dworze, orbitrek i ergometr.

# <span id="page-27-0"></span>**Praktyczne funkcje**

# **Assistant TODAY**

Ekran funkcji Assistant TODAY pozwala wygodnie sprawdzać prognozę pogody, wybudzać asystenta głosowego, przechodzić do działających aplikacji i wyświetlać wiadomości push z kalendarza i aplikacii AI Tips.

Wiadomości push z aplikacji AI Tips są obsługiwane tylko wtedy, gdy urządzenie ma sparowany telefon Huawei.

Aby otworzyć funkcję Assistant TODAY, przeciągnij palcem w prawo na ekranie głównym zegarka.

# **Zdalna migawka**

Gdy zegarek i telefon/tablet są połączone, wykorzystując telefon/tablet do robienia zdjęć i nagrywania filmów, można nim zdalnie sterować. Można też przeglądać zdjęcia i filmy na zegarku, co ułatwia robienie lepszych zdjęć.

Do korzystania z tej funkcji wymagany jest telefony/tablety z systemem HarmonyOS 2 lub nowszym.

#### Zdalne sterowanie, gdy do robienia zdjęć i nagrywania filmów używany jest telefon/ **tablet**

- **1** Naciśnij przycisk górny na zegarku, aby otworzyć listę aplikacji, a następnie dotknij pozycji **Zdalna migawka** w celu włączenia aparatu, w który jest wyposażony telefon/tablet.
- **2** Wybierz pozycję **Zdjęcie**, **Film 30 s** lub **Opóźnienie 2 s** u góry ekranu aparatu na zegarku.
	- Długość ogniskowej można dostosować, obracając przycisk górny lub szczypiąc ekran dwoma palcami.
		- Z poziomu zegarka można przełączać się między aparatem przednim i tylnym.
- **3** Po obejrzeniu podglądu zdjęcia lub filmu na zegarku dotknij ikony  $\bigcirc$ , aby zakończyć, i dotknij ikony  $\bigcirc$ , aby zacząć nagrywać film.

#### **Wyświetlanie zdjęć**

Po zrobieniu zdjęcia dotknij miniatury w lewym dolnym rogu, aby wyświetlić na zegarku najnowsze zdjęcie. Możesz też obrócić przycisk górny lub uszczypnąć ekran dwoma palcami, aby powiększyć lub pomniejszyć zdjęcie.

# **Notatki głosowe**

Zegarek obsługuje nagrywanie głosu w formie notatek, które są następnie synchronizowane z notatkami przechowywanymi przez połączony telefon/tablet.

<span id="page-28-0"></span>Notatki głosowe mogą być automatycznie synchronizowane wyłącznie przez telefony/ tablety z systemem HarmonyOS 2 lub nowszym.

#### **Nagrywanie notatki głosowej**

- **1** Naciśnij przycisk górny na zegarku, aby otworzyć listę aplikacji, a następnie dotknij pozycji **Notatnik**.
- **2** Dotknij ikony **.** Nagrywanie rozpocznie się z chwilą wyświetlenia licznika czasu.
- **3** Dotknij ikony **D**, aby zatrzymać nagrywanie.

Automatyczna synchronizacja notatek głosowych z aplikacją **Notatnik** na telefonie jest domyślnie włączona. Można ją wyłączyć ręcznie.

#### **Wyświetlanie notatek głosowych**

#### **Metoda 1: zegarek**

- **1** Naciśnij przycisk górny na zegarku, aby otworzyć listę aplikacji, a następnie dotknij pozycji **Notatnik**.
- **2** Dotknij nazwy notatki głosowej, aby otworzyć ekran szczegółów.
- **3** Dotknij ikony **D**, aby odtworzyć notatkę głosową, i dotknij ikony **D**, aby dostosować głośność.

#### **Metoda 2: telefon/tablet**

Weź telefon/tablet, dotknij pozycji **Notatnik** i dotknij nazwy notatki głosowej w celu jej odtworzenia.

#### **Usuwanie notatek głosowych**

- **1** Naciśnij przycisk górny na zegarku, aby otworzyć listę aplikacji, a następnie dotknij pozycji **Notatnik**.
- **2** Dotknij nazwy notatki głosowej, aby otworzyć ekran szczegółów.
- **3** Dotknij ikony  $\blacksquare$ , aby usunąć notatke głosową. Jeśli jest włączona automatyczna synchronizacja notatek głosowych z aplikacją **Notatnik** na telefonie, jej kopia przechowywana przez telefon/tablet zostanie automatycznie usunięta.
	- $\bullet$   $\bullet$  Na liście notatek głosowych dotknij notatki głosowej i przytrzymaj ją. To pozwoli zaznaczyć wiele notatek i usunąć je zbiorczo.
		- Jeśli usuniesz notatkę głosową przechowywaną przez telefon/tablet, nie zostanie ona automatycznie usunięta z zegarka.

# **Asystent głosowy**

Zegarek pozwala wybudzać asystenta głosowego w celu nawiązywania połączeń, odtwarzania muzyki, rozpoczynania sesji ćwiczeń, ustawiania alarmów, wyświetlania tętna, otwierania aplikacji i sterowania urządzeniami w inteligentnym domu, gdy zegarek jest połączony z telefonem za pomocą aplikacji Zdrowie.

<span id="page-29-0"></span>Ta funkcja jest dostępna tylko w niektórych krajach i regionach. Aby uzyskać informacje szczegółowe, skontaktuj się z oficjalnym działem obsługi klienta.

#### **Korzystanie z asystenta głosowego**

- **1** Naciśnij i przytrzymaj przycisk dolny, aby wybudzić asystenta głosowego.
- **2** Po wyświetleniu ekranu wydaj polecenie głosowe, takie jak "Jaka jest dziś pogoda?".

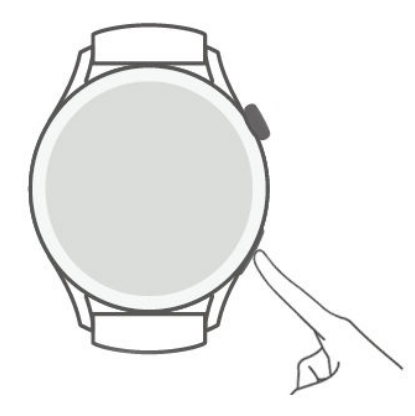

#### **Więcej ustawień**

Wybierz kolejno Ustawienia > HUAWEI Assistant > AI Voice i skonfiguruj ustawienia.

- **Wybudzanie głosem**: ta funkcja jest domyślnie wyłączona. Po jej włączeniu można powiedzieć **Hej, Celia** w celu wybudzenia asystenta głosowego.
- **Wybudzanie naciśnięciem**: ta funkcja jest domyślnie włączona. Po jej włączeniu naciśnij i przytrzymaj przycisk dolny, aby wybudzić asystenta głosowego.
- **Przesyłanie**: ta funkcja jest domyślnie włączona. Po jej wyłączeniu zegarek nie będzie przesyłał wiadomości głosowych.

### **Łączenie ze słuchawkami Bluetooth**

Gdy zegarek zostanie połączony ze słuchawkami Bluetooth, będzie można ich używać do odbierania połączeń i słuchania muzyki.

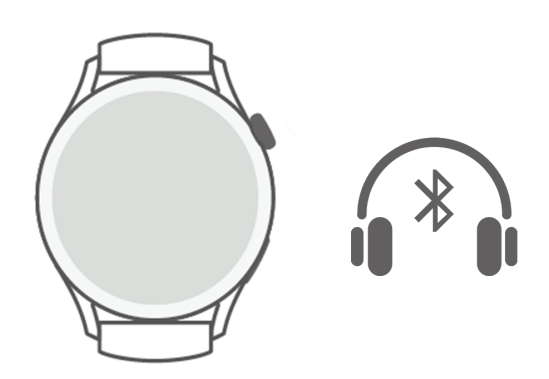

#### **Łączenie ze słuchawkami Bluetooth**

- **1** Przełącz słuchawki Bluetooth w tryb parowania.
- **2** Naciśnij przycisk górny na zegarku, aby otworzyć listę aplikacji, a następnie wybierz kolejno **Ustawienia** > **Bluetooth** > **Wyszukaj urządzenia**.

<span id="page-30-0"></span>**3** Spośród wyników wyszukiwania wybierz nazwę słuchawek Bluetooth do sparowania i wykonaj instrukcje ekranowe, aby zakończyć parowanie.

#### **Nawiązywanie i odbieranie połączeń za pomocą słuchawek Bluetooth**

- Połączenia można odbierać za pomocą słuchawek Bluetooth na jeden z następujących sposobów:
	- Sparuj słuchawki Bluetooth i telefon/tablet, aby odbierać połączenia przychodzące na telefon/tablet.
	- Włącz usługę eSIM na zegarku, sparuj zegarek ze słuchawkami Bluetooth i odbieraj połączenia na zegarku.
- Jeśli telefon/tablet można połączyć jednocześnie z dwoma urządzeniami audio, połącz telefon/tablet zarówno z zegarkiem, jak i ze słuchawkami Bluetooth. Gdy nadejdzie połączenie, odbierz je lub odrzuć, wykorzystując do tego telefon/tablet lub zegarek.
	- Jeśli do odbierania lub nawiązywania połączeń będzie używany telefon/tablet, źródłem dźwięku będą słuchawki Bluetooth.
	- Jeśli połączenie zostanie odebrane lub nawiązane z zegarka i zostanie dotknięta ikona słuchawek na ekranie zegarka, źródłem dźwięku będą słuchawki Bluetooth. Jeśli na ekranie zegarka nie będzie takiej ikony, źródłem dźwięku będzie zegarek.

### **Muzyka**

Zegarek obsługuje odtwarzanie muzyki online i offline. Słuchać muzyki możesz nawet wtedy, gdy zapomnisz wziąć telefon/tablet ze sobą. Gdy zegarek i telefon/tablet są połączone, ulubione utwory będą automatycznie synchronizowane z zegarkiem.

Synchronizacja ulubionych z zegarkiem jest możliwa tylko wtedy, gdy masz telefony/ tablety Huawei.

#### **Odtwarzanie muzyki**

- **1** Naciśnij przycisk górny na zegarku, aby otworzyć listę aplikacji, a następnie dotknij pozycji **Muzyka**.
- **2** Utwory możesz odtwarzać na jeden z następujących sposobów.
	- **a** Dotknij pozycji **Wyszukaj**, aby szukać utworu według nazwy.
	- **b** Dotknij pozycji **Zalecane**, aby odtwarzać utwory według kategorii.
	- **c** Dotknij pozycji **Listy odtwarzania** i wybierz utwór z listy odtwarzania. Aby korzystać z tej funkcji, trzeba najpierw utworzyć listę odtwarzania w aplikacji Muzyka HUAWEI na telefonie.
	- **d** Dotknij pozycji **Ulubione**. Aby korzystać z tej funkcji, trzeba dodawać odtwarzane utwory do listy **Ulubione** na zegarku lub dodawać podobające się utwory na telefonie.
	- **e** Dotknij pozycji **Utwory**. Aby korzystać z tej funkcji, trzeba najpierw dodać utwory z pamięci lokalnej do aplikacji Muzyka HUAWEI na telefonie.

#### <span id="page-31-0"></span>**Sterowanie muzyką odtwarzaną przez telefon/tablet**

Gdy zegarek i telefon/tablet są połączone, a telefon/tablet odtwarza muzykę, możesz na zegarku rozpoczynać i wstrzymywać odtwarzanie muzyki, przechodzić do poprzedniego i następnego utworu oraz zmieniać głośność.

Do sterowania muzyką odtwarzaną przez telefony/tablety mają dostęp tylko użytkownicy systemu HarmonyOS/Android.

### **Wyświetlanie kalendarza**

Wydarzenie utworzone na telefonie zostanie zsynchronizowane z zegarkiem po otwarciu kalendarza na zegarku.

Naciśnij przycisk górny na zegarku, aby otworzyć listę aplikacji, a następnie dotknij pozycji **Kalendarz**, aby wyświetlić bieżącą datę i nadchodzące wydarzenia.

Wyświetlanie kalendarza umożliwiają wyłącznie telefony/tablety z systemem HarmonyOS 2/EMUI 10.0 lub nowszym.

### **Korzystanie z alarmów**

Zegarek obsługuje alarmy, które mogą przypominać o konkretnych godzinach, pomagać w zarządzaniu czasem i ułatwiać utrzymanie równowagi między pracą a życiem prywatnym.

#### **Ustawianie alarmu**

- **1** Otwórz listę aplikacji na zegarku, wybierz pozycję Alarm i dotknij ikony w celu dodania alarmu.
- **2** Ustaw godzinę alarmu i cykl powtarzania, a następnie dotknij przycisku **OK**. Jeśli nie ustawisz cyklu powtarzania, alarm będzie jednorazowy.

#### **Edytowanie alarmu**

- **1** Otwórz listę aplikacji na zegarku i wybierz pozycję **Alarm**.
- **2** Dotknij alarmu, który chcesz edytować. Na wyświetlonym ekranie edytuj zgodnie z potrzebami nazwę, godzinę i cykl powtarzania alarmu.

#### **Usuwanie alarmu**

- **1** Otwórz listę aplikacji na zegarku i wybierz pozycję **Alarm**.
- **2** Dotknij odpowiedniego alarmu. Na wyświetlonym ekranie dotknij opcji **Usuń**, aby usunąć alarm.

#### **Synchronizowanie alarmów — telefon/tablet**

Gdy zegarek i telefon/tablet są połączone, alarmy, które ma ustawione telefon/tablet, będą synchronizowane z zegarkiem.

<span id="page-32-0"></span>Do synchronizowania alarmów potrzebne są telefony/tablety z systemem HarmonyOS 2/ EMUI 8.0 lub nowszym.

# **Wyświetlanie informacji o pogodzie**

Gdy zegarek jest połączony z Internetem i ma włączoną funkcję ustalania lokalizacji, można wyświetlać temperaturę i tygodniowe prognozy pogody dla bieżącej lokalizacji.

#### **Wyświetlanie informacji o pogodzie**

**Metoda 1:** na ekranie aplikacji Assistant TODAY

- **1** Przeciągnij palcem w prawo na ekranie z tarczą zegarka, aby otworzyć aplikację Assistant TODAY.
- **2** Dotknij obszaru pogody, aby wyświetlić informacje szczegółowe o pogodzie.
- **Metoda 2:** na tarczy zegarka

Przełącz się na tarczę zegarka, na której można wyświetlać informacje o pogodzie.

**Metoda 3:** w aplikacji Pogoda

Naciśnij przycisk górny na zegarku, aby otworzyć listę aplikacji, a następnie dotknij pozycji **Pogoda**.

### **Kompas**

Kompas pokazuje kierunek oraz długość i szerokość geograficzną określające lokalizację zegarka. Dzięki temu pomaga użytkownikowi odnaleźć się w nieznanym otoczeniu, na przykład podczas wycieczki lub podróży.

Otwórz listę aplikacji na zegarku, dotknij pozycji **Kompas** i postępuj zgodnie z instrukcjami ekranowymi, aby powoli obracać zegarkiem i ukończyć kalibrację. Po ukończeniu kalibracji będzie można zacząć korzystać z kompasu.

Podczas kalibracji unikaj źródeł zakłóceń magnetycznych, takich jak telefony, tablety i komputery. Mogą one obniżyć dokładność kalibracji.

### **Stoper**

Stoper na zegarku obsługuje normalne i odcinkowe pomiary czasu, pomagając w sytuacjach, gdy potrzebne jest precyzyjne mierzenie czasu, na przykład w sporcie i współzawodnictwie.

#### **Uruchamianie stopera**

- **1** Naciśnij przycisk górny na zegarku, aby otworzyć listę aplikacji, a następnie dotknij pozycji **Stoper**.
- **2** Dotknij ikony , aby rozpocząć pomiar czasu.
- **3** Dotknij ikony <sup>う</sup>, aby rozpocząć odcinkowy pomiar czasu.

#### <span id="page-33-0"></span>**Wstrzymywanie i resetowanie stopera**

Dotknij ikony  $\Box$ , aby wstrzymać stoper, lub ikony  $\odot$ , aby go zresetować.

### **Minutniki**

Zegarek obsługuje szybkie minutniki (ze wstępnie ustawionymi czasami trwania, takimi jak 1 minuta, 3 minuty i 5 minut) oraz dostosowane minutniki. Pomagają one kończyć zadania w określonym czasie.

#### **Ustawianie szybkiego minutnika**

- **1** Naciśnij przycisk górny na zegarku, aby otworzyć listę aplikacji, a następnie dotknij pozycji **Minutnik**.
- **2** Wybierz czas trwania i uruchom odliczanie.
- **3** Gdy odliczanie dobiegnie końca, zegarek zawibruje. Możesz też dotknąć symbolu **X**, aby wyjść, lub dotknąć ikony w prawym dolnym rogu, aby powtórzyć użycie ostatniego szybkiego minutnika.

#### **Ustawianie dostosowanego minutnika**

- **1** Naciśnij przycisk górny na zegarku, aby otworzyć listę aplikacji, a następnie dotknij pozycji **Minutnik**.
- **2** Przeciągnij palcem w górę na ekranie i dotknij opcji **Niestandardowe**.
- **3** Wybierz godziny, minuty i sekundy, a następnie dotknij ikony  $\Box$ , aby rozpocząć odliczanie.

#### **Wstrzymywanie, resetowanie i zamykanie minutnika**

Dotknij ikony  $\left\{ \frac{11}{2} \right\}$ , aby wstrzymać minutnik, ikony  $\left\{ \frac{1}{2} \right\}$ , aby go zresetować, i ikony  $\left\{ \frac{1}{2} \right\}$ , aby z niego wyjść.

### **Barometr**

Aplikacja **Barometr** na zegarku automatycznie mierzy wysokość nad poziomem morza i ciśnienie powietrza w aktualnej lokalizacji oraz rejestruje dane pomiarów z bieżącego dnia na wykresie z przebiegiem.

#### **Wyświetlanie wysokości nad poziomem morza i ciśnienia powietrza**

- **1** Naciśnij przycisk górny na zegarku, aby otworzyć listę aplikacji, a następnie dotknij pozycji **Barometr**.
- **2** Przeciągnij palcem w górę lub w dół na ekranie, aby wyświetlić wysokość nad poziomem morza i ciśnienie powietrza.

# <span id="page-34-0"></span>**Znajdowanie telefonu**

Przeciągnij palcem w dół na ekranie z tarczą zegarka, aby otworzyć menu skrótów, i dotknij pozycji **Znajdź telefon**. Na ekranie urządzenia zostanie odtworzona animacja funkcji Znajdź telefon. Jeśli zegarek i telefon znajdują się w zasięgu połączenia Bluetooth, telefon/tablet wyemituje dźwięk dzwonka (nawet w trybie wibracji lub cichym), wskazując, gdzie się znajduje.

Gdy telefon/tablet zostanie znaleziony, dotknij ekranu zegarka lub odblokuj ekran telefonu, aby przestać go szukać.

Ta funkcja będzie działać tylko wtedy, gdy telefon i zegarek są połączone.

# <span id="page-35-0"></span>**Więcej przewodników**

# **Zarządzanie aplikacjami**

#### **Instalowanie i odinstalowywanie aplikacji**

- **1** Naciśnij przycisk górny na zegarku, aby otworzyć listę aplikacji, a następnie wybierz pozycję **AppGallery**.
- **2** Wyszukaj aplikację lub wybierz ją z listy rekomendowanych aplikacji, a następnie dotknij ikony Pobierz z prawej strony w celu pobrania aplikacji.
- **3** Gdy instalacja zostanie ukończona, dotknij aplikacji, aby ją otworzyć lub odinstalować.

#### **Zarządzanie aplikacjami działającymi w tle**

- Naciśnij dwukrotnie przycisk górny i przeciągnij palcem na ekranie w prawo lub w lewo, aby wyświetlić aplikacje działające w tle.
- Dotknij karty aplikacji, aby przełączyć się na tę aplikację.
- Przeciągnij palcem w górę na karcie aplikacji, aby ją zamknąć.
- Dotknij ikony Usuń, aby zatrzymać wszystkie aplikacje działające w tle.

#### **Zarządzanie zainstalowanymi aplikacjami**

- **1** Naciśnij przycisk górny na zegarku, aby otworzyć listę aplikacji, a następnie wybierz pozycję **AppGallery**.
- **2** Przeciągnij palcem w górę na ekranie, aby zaktualizować lub wyświetlić zainstalowane aplikacje.

#### **Wyświetlanie i ustawianie aplikacji**

- **1** Naciśnij przycisk górny na zegarku, aby otworzyć listę aplikacji, a następnie wybierz kolejno **Ustawienia > Aplikacje > Aplikacje**.
- **2** Dotknij aplikacji, aby wyświetlić jej uprawnienia i informacje o pamięci. Możesz skonfigurować ustawienia zgodnie z wymaganiami.

#### **Dostosowywanie kolejności aplikacji na liście aplikacji**

Naciśnij przycisk górny na zegarku, aby otworzyć listę aplikacji, a następnie przeciągnij aplikację w górę lub w dół. Możesz też dotknąć aplikacji i przytrzymać ją, obracając koronkę zegarka.

#### **Przywracanie aplikacji systemowych**

Jeśli przypadkowo odinstalujesz aplikacje systemowe, takie jak budzik lub stoper, wykonaj następujące czynności, aby je przywrócić:

**1** Naciśnij przycisk górny na zegarku, aby otworzyć listę aplikacji, a następnie wybierz kolejno **Ustawienia > Aplikacje > Aplikacje > Procesy systemowe**.

<span id="page-36-0"></span>**2** Dotknij opcji **Przywróć aplikacje systemowe**, wybierz aplikacje i wykonaj instrukcje ekranowe, aby ukończyć ich przywracanie.

# **Regulacja i wymiana paska**

#### **Regulacja paska**

#### **Trzyrzędowy pasek metalowy**

**1** Aby odpiąć pasek, naciśnij dźwigienkę w kierunku wskazywanym przez strzałkę 1, po czym wysuń bransoletę w kierunku wskazywanym przez strzałkę 2.

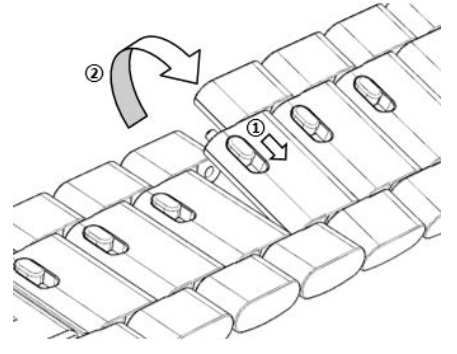

**2** Aby zamontować pasek, naciśnij dźwigienkę w kierunku wskazywanym przez strzałkę 1, po czym zamontuj bransoletę w kierunku wskazywanym przez strzałkę 2.

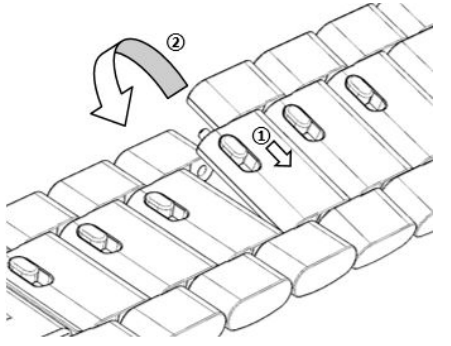

#### **Wymiana paska**

• Jeśli używasz paska innego niż metalowy, wykonaj poniższe czynności, aby go odpiąć, a następnie wykonaj je w odwrotnej kolejności, aby zamontować nowy pasek.

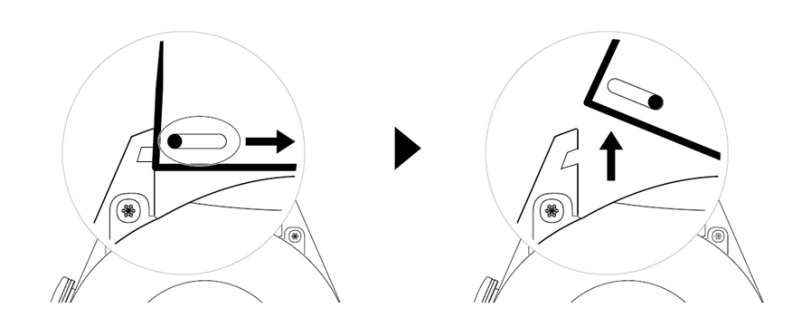

- Aby odpiąć i zamontować metalowy pasek, wykonaj następujące czynności:
	- Odpinanie:
		- Koperta zegarka z jednym rowkiem naprowadzającym na uchwycie:

<span id="page-37-0"></span>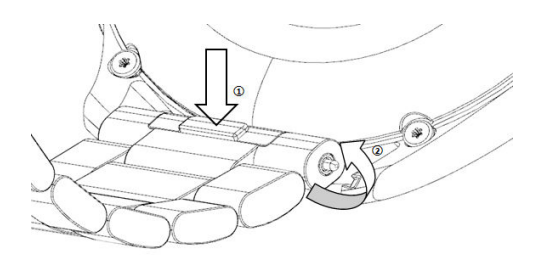

• Koperta zegarka z dwoma rowkami naprowadzającymi na uchwycie:

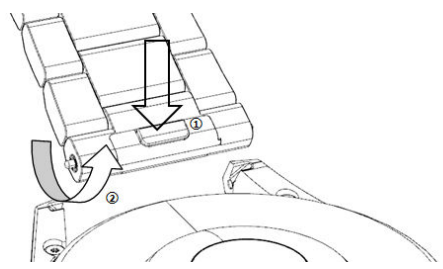

- Montowanie:
	- Jeśli koperta zegarka ma jeden rowek naprowadzający na uchwycie, włóż lewy trzpień ze sprężyną paska zegarka do otworu na trzpień w kopercie zegarka, a następnie wciśnij prawy trzpień ze sprężyną przez rowek naprowadzający.
	- Jeśli koperta zegarka ma dwa rowki naprowadzające na uchwytach, wciśnij lewy i prawy trzpień ze sprężyną paska zegarka przez oba rowki naprowadzające.
- Pasek skórzany nie jest wodoodporny. Dbaj, aby był suchy, i szybko usuwaj z niego pot i inne płyny.

# **Ustawianie czasu i języka**

Gdy urządzenie i telefon/tablet zsynchronizują dane, na urządzeniu zostanie zsynchronizowany też język systemu.

Jeśli zmianie ulegnie język i region albo czas, zmiany będą automatycznie synchronizowane z urządzeniem, dopóki telefon/tablet i urządzenie będą połączone przez Bluetooth.

### **Zarządzanie tarczami zegarka**

Sklep z tarczami zegarka daje dostęp do różnorodnych tarcz zegarka. Aby pobrać lub usunąć tarcze zegarka, zaktualizuj zegarek i aplikację Zdrowie do najnowszych wersji.

#### **Zmienianie tarczy zegarka**

- **1** Dotknij ekranu z tarczą zegarka i przytrzymaj go lub wybierz kolejno **Ustawienia** > **Tarcza zegarka i program uruchamiający** > **Tarcze zegarka**.
- **2** Przeciągnij palcem w lewo lub w prawo, aby wybrać odpowiednią tarczę zegarka.

**O** Niektóre tarcze zegarka można dostosować. Możesz dotknąć ikony <sup>6</sup> pod tarczą zegarka, aby dostosować zawartość, która jest na niej wyświetlana.

#### <span id="page-38-0"></span>**Instalowanie i zmienianie tarczy zegarka na telefonie**

- **1** Otwórz aplikację Zdrowie, dotknij pozycji **Urządzenia** i nazwy urządzenia, a następnie wybierz kolejno **Tarcze zegarka > Więcej**.
- **2** Wybierz tarczę zegarka.
	- **a** Jeśli tarcza zegarka nie została jeszcze zainstalowana, dotknij opcji **Zainstaluj**. Po zakończeniu instalacii na zegarku bedzie automatycznie używana nowa tarcza zegarka.
	- **b** Jeśli tarcza zegarka jest już zainstalowana, dotknij opcji **Ustaw jako domyślne** w celu użycia wybranej tarczy.
		- Za płatne tarcze zegarka nie można uzyskać zwrotu pieniędzy. Jeśli w sklepie z tarczami zegarka nie możesz znaleźć już zakupionych tarcz, zadzwoń na infolinię działu obsługi klienta.

#### **Usuwanie tarczy zegarka**

- **1** Otwórz aplikację Zdrowie, dotknij pozycji **Urządzenia** i nazwy urządzenia, a następnie wybierz kolejno **Tarcze zegarka > Więcej**.
- **2** Wybierz zainstalowaną tarczę zegarka i dotknij ikony  $\widehat{\mathbb{U}}$ , aby ją usunąć.
	- $\bullet$   $\bullet$  Tarcz zegarka z aplikacji Galeria i tarcz zegarka z filmami nie można usunąć.
		- Po usunięciu tarczy zegarka ze sklepu z tarczami zegarka nie trzeba jej kupować ponownie. Wystarczy ją jeszcze raz zainstalować.

### **Konfigurowanie aplikacji Galeria**

W charakterze tarczy zegarka można użyć jednego lub większej liczby zdjęć. Zaktualizuj zegarek i aplikację Zdrowie do najnowszych wersji.

 $\bullet$   $\bullet$  Zanim użyjesz tej funkcji, zaktualizuj aplikację Zdrowie i urządzenie do najnowszych wersji.

#### **Wybieranie zdjęć z aplikacji Galeria**

- **1** Otwórz aplikację Zdrowie, dotknij pozycji **Urządzenia** i nazwy urządzenia, a następnie wybierz kolejno **Tarcze zegarka** > **Więcej** > **Ja** > **Galeria**, aby otworzyć ekran ustawień aplikacji Galeria.
- **2** Dotknij symbolu **+** i wybierz pozycję **Aparat** lub **Galeria** jako metodę przekazywania zdiecia.
- **3** Wybierz lub zrób zdjęcie, a następnie dotknij pozycji **Zapisz**. Jako tarcza zegarka zostanie wyświetlone wybrane niestandardowe zdjęcie.

#### **Inne ustawienia**

Na ekranie ustawień aplikacji Galeria:

• Dotknij pozycji **Styl**, aby ustawić czcionkę i kolor godziny oraz daty wyświetlanych na tarczach zegarka z aplikacji Galeria.

- <span id="page-39-0"></span>• Dotknij pozycji **Lokalizacja**, aby ustawić lokalizację dla godziny i daty wyświetlanych na tarczach zegarka z aplikacji Galeria.
- Dotknij pozycji **Funkcja**, aby ustawić funkcje wyświetlane na tarczach zegarka.
- Dotknij ikony z krzyżykiem w prawym górnym rogu wybranego zdjęcia, aby je usunąć.

# **Używanie funkcji Huawei Share OneHop dla tarcz zegarka**

- Zaktualizuj aplikację Zdrowie do najnowszej wersji i upewnij się, że urządzenie ubieralne i telefon/tablet są połączone.
	- Ta funkcja jest obsługiwana tylko przez telefony z obsługą NFC i z systemem HarmonyOS 2/EMUI 11.0 lub nowszym albo z systemem lub nowszym.
- **1** Naciśnij przycisk górny na zegarku, aby otworzyć listę aplikacji, a następnie wybierz kolejno **Ustawienia** > **NFC** w celu włączenia funkcji NFC.
- **2** Weź telefon/tablet i włącz funkcję NFC, a następnie otwórz aplikację Galeria, wybierz obrazy i przyłóż obszar NFC do ekranu zegarka.
- **3** Po zakończeniu transferu przełączaj się między obrazami, aby wybrać tarczę zegarka.
	- Funkcji OneHop nie można używać do transferowania obrazów zapisanych w chmurze. Aby przetransferować takie obrazy, najpierw je pobierz, a następnie użyj funkcji OneHop w celu ich przetransferowania.
		- Jednocześnie można przetransferować do 20 obrazów. Jeśli liczba obrazów będzie przekraczać 20, najwcześniej przetransferowane obrazy zostaną zastąpione.

### **Blokowanie i odblokowywanie zegarka**

Aby wzmocnić ochronę prywatności, na zegarku można ustawić kod PIN. Jeśli ustawisz kod PIN i włączysz funkcję automatycznego blokowania, do odblokowania zegarka i wyświetlenia ekranu głównego konieczne będzie podanie kodu PIN.

#### **Ustawianie kodu PIN**

**1** Ustaw kod PIN.

Przeciągnij palcem w dół na ekranie głównym zegarka, wybierz kolejno **Ustawienia > Kod PIN > Włącz kod PIN** i wykonaj instrukcje ekranowe, aby ustawić kod PIN.

**2** Włącz automatyczne blokowanie.

Przeciągnij palcem w dół na ekranie głównym zegarka, wybierz kolejno **Ustawienia > Kod PIN** i włącz opcję **Automatyczna blokada**.

Jeśli zapomnisz kod PIN, będzie to wiązać się z koniecznością przywrócenia ustawień fabrycznych urządzenia.

#### <span id="page-40-0"></span>**Zmienianie kodu PIN**

Przeciągnij palcem w dół na ekranie głównym zegarka, wybierz kolejno **Ustawienia** > **Kod PIN** > **Zmień kod PIN** i wykonaj instrukcje ekranowe, aby zmienić kod PIN.

#### **Wyłączanie kodu PIN**

Przeciągnij palcem w dół na ekranie głównym zegarka, wybierz kolejno **Ustawienia** > **Kod PIN** > **Wyłącz kod PIN** i wykonaj instrukcje ekranowe, aby wyłączyć kod PIN.

Jeśli zegarek jest połączony z kartą bankową, wyłączenie kodu PIN spowoduje jej usunięcie.

#### **Nie pamiętam kodu PIN**

Jeśli zapomnisz kod PIN, przywróć ustawienia fabryczne zegarka i spróbuj ponownie.

Otwórz aplikację Zdrowie, dotknij pozycji **Urządzenia** i nazwy urządzenia, a następnie dotknij opcji **Przywróć ustawienia fabryczne**.

- Po przywróceniu ustawień fabrycznych urządzenia wszystkie dane zostaną wyczyszczone, dlatego zachowaj ostrożność.
	- Jeśli do zegarka została dodana karta miejska lub karta dostępu, po przywróceniu ustawień fabrycznych zegarka dane takiej karty zostaną usunięte.

# **Ustawienia dźwięku**

#### **Ustawianie głośności dzwonka**

- **1** Naciśnij przycisk górny na zegarku, aby otworzyć listę aplikacji, a następnie wybierz kolejno **Ustawienia** > **Dźwięk i wibracja** > **Głośność dzwonka**.
- **2** Przeciągnij palcem w górę lub w dół, aby wyregulować głośność dzwonka.

#### **Ustawianie dzwonka**

- **1** Naciśnij przycisk górny na zegarku, aby otworzyć listę aplikacji, a następnie wybierz kolejno **Ustawienia** > **Dźwięk i wibracja** > **Dźwięk dzwonka**.
- **2** Przeciągnij palcem w górę lub w dół, aby wybrać dźwięk dzwonka.

#### **Włączanie i anulowanie wyciszenia**

- **1** Naciśnij przycisk górny na zegarku, aby otworzyć listę aplikacji, a następnie wybierz kolejno **Ustawienia** > **Dźwięk i wibracja**.
- **2** Włącz lub wyłącz opcję **Wycisz**.

#### **Ustawianie trybu wibracji**

- **1** Naciśnij przycisk górny na zegarku, aby otworzyć listę aplikacji, a następnie wybierz kolejno **Ustawienia** > **Dźwięk i wibracja**.
- **2** Włącz lub wyłącz opcje **Wibracja dla połączeń** i **Wibracja po wyciszeniu**. Obie są domyślnie włączone.

#### <span id="page-41-0"></span>**Systemowe sygnały haptyczne**

- **1** Naciśnij przycisk górny na zegarku, aby otworzyć listę aplikacji, a następnie wybierz kolejno **Ustawienia** > **Dźwięk i wibracja**.
- **2** Włącz lub wyłącz funkcję **Systemowe sygnały haptyczne**. Gdy ta funkcja będzie włączona i obrócisz koronkę zegarka, poczujesz obrót.

# **Regulacja jasności ekranu**

- **1** Naciśnij przycisk górny na zegarku, aby otworzyć listę aplikacji, a następnie wybierz kolejno **Ustawienia** > **Wyświetlacz i jasność**.
- **2** Jeśli opcja **Automatycznie** jest włączona, wyłącz ją.
- **3** Dotknij pozycji **Jasność**, aby wyregulować jasność ekranu.

### **Dostosowywanie funkcji przycisku dolnego**

- **1** Naciśnij przycisk górny, aby otworzyć listę aplikacji, a następnie wybierz kolejno **Ustawienia** > **Przycisk dolny**.
- **2** Wybierz aplikację i dostosuj funkcję przycisku dolnego. Po zakończeniu dostosowywania funkcji wróć do ekranu głównego i naciśnij przycisk dolny, aby otworzyć bieżącą aplikację. Jeśli funkcja nie została dostosowana, domyślnie zostanie otwarta aplikacja **Ćwiczenia**.

# **Tryb Ultra-wydajna bateria**

Po włączeniu opcji **Ultra-wydajna bateria** dostępne będą tylko niektóre funkcje, a sieć komórkowa, sieć WLAN i funkcja Assistant∙TODAY będą wyłączone.

#### **Włączanie trybu Ultra-wydajna bateria**

Naciśnij przycisk górny w celu otwarcia listy aplikacji, wybierz kolejno **Ustawienia** > **Bateria**, przeciągnij palcem w górę na ekranie i włącz opcję **Ultra-wydajna bateria**.

#### **Wychodzenie z trybu Ultra-wydajna bateria**

Przeciągnij palcem w dół na ekranie głównym, dotknij opcji **Wyjdź z trybu ultraoszczędnego** i wykonaj instrukcje ekranowe, aby wyjść z tego trybu.

Do wyjścia z trybu Ultra-wydajna bateria konieczne jest ponowne uruchomienie zegarka.

### **Czynności ułatwiające dostęp**

#### **Gest powiększania**

Otwórz listę aplikacji na zegarku, wybierz kolejno **Ustawienia** > **Funkcje ułatwień dostępu** > **Ułatwienia dostępu** i włącz funkcję **Gest powiększania**.

<span id="page-42-0"></span>Po włączeniu gestu powiększania dotknij ekranu trzy razy pod rząd, aby powiększyć jego zawartość, i ponownie dotknij ekranu trzy razy pod rząd, aby wyjść z powiększenia.

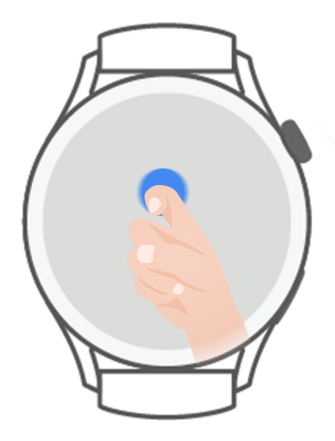

#### **Kończenie połączeń przez naciśnięcie przycisku górnego**

Otwórz listę aplikacji na zegarku, wybierz kolejno **Ustawienia** > **Funkcje ułatwień dostępu** > **Ułatwienia dostępu** i włącz funkcję **Kończenie połączeń naciśnięciem przycisku górnego**.

### **Aktualizacje oprogramowania zegarka**

- **1** Połącz zegarek z siecią, naciśnij przycisk górny w celu otwarcia listy aplikacji i wybierz kolejno **Ustawienia > System i aktualizacje > Aktualizacja oprogramowania**.
- **2** Dotknij pozycji **Sprawdź dostępność aktualizacji** i wykonaj instrukcje ekranowe w celu ukończenia aktualizacji.

# **Włączanie i wyłączanie, ponowne uruchamianie oraz przywracanie ustawień fabrycznych**

#### **Włączanie**

- Naciśnij i przytrzymaj przycisk górny.
- Naładuj urządzenie.

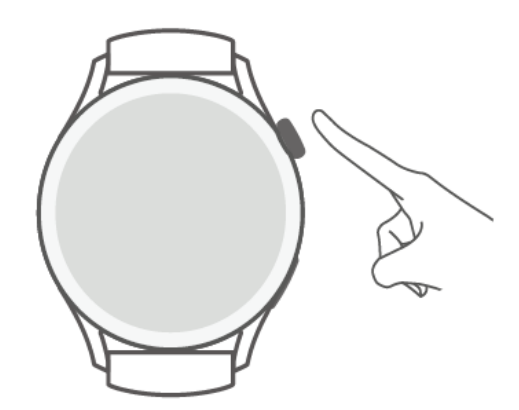

#### **Wyłączanie**

• Naciśnij i przytrzymaj przycisk górny, a następnie dotknij opcji **Wyłącz**.

- <span id="page-43-0"></span>• Naciśnij przycisk górny, aby otworzyć listę aplikacji, a następnie wybierz kolejno **Ustawienia** > **System i aktualizacje** > **Wyłącz**.
- Jeśli poziom naładowania baterii będzie krytycznie niski, zegarek zawibruje, a następnie wyłączy się automatycznie.

#### **Ponowne uruchamianie**

- Naciśnij i przytrzymaj przycisk górny, a następnie dotknij opcji **Uruchom ponownie**.
- Naciśnij przycisk górny, aby otworzyć listę aplikacji, a następnie wybierz kolejno **Ustawienia**
	- > **System i aktualizacje** > **Uruchom ponownie**.

#### **Wymuszanie ponownego uruchomienia**

Naciśnij przycisk górny i przytrzymaj go przez co najmniej 12 sekund.

#### **Przywracanie ustawień fabrycznych**

**Metoda 1:**naciśnij przycisk górny na zegarku, aby otworzyć listę aplikacji, wybierz kolejno **Ustawienia** > **System i aktualizacje** > **Zresetuj** i wykonaj instrukcje ekranowe w celu przywrócenia ustawień fabrycznych urządzenia.

**Metoda 2:**otwórz aplikację Zdrowie, dotknij opcji **Urządzenia** i nazwy urządzenia, a następnie wybierz pozycję **Zresetuj**.

Po przywróceniu ustawień fabrycznych urządzenia zostaną z niego usunięte dane wszystkich kart, systemu i aplikacji (w tym dane połączonych kart bankowych, kart dostępu i karty eSIM) na koncie i w portfelu. Wykonując to działanie, zachowaj ostrożność.

# **Wyświetlanie nazwy Bluetooth, adresu MAC, numeru seryjnego, nazwy modelu i numeru wersji**

#### **Wyświetlanie nazwy Bluetooth:**

- Naciśnij przycisk górny na urządzeniu i wybierz kolejno **Ustawienia** > **Informacje**, aby wyświetlić nazwę Bluetooth połączonego urządzenia.
- Możesz też otworzyć aplikację Zdrowie i dotknąć opcji **Urządzenia** oraz nazwy urządzenia, aby wyświetlić nazwę Bluetooth połączonego urządzenia.

#### **Wyświetlanie adresu MAC:**

Naciśnij przycisk boczny na urządzeniu i wybierz kolejno **Ustawienia** > **Informacje**, aby wyświetlić adres MAC swojego urządzenia.

#### **Wyświetlanie numeru seryjnego:**

Naciśnij przycisk boczny na urządzeniu i wybierz kolejno **Ustawienia** > **Informacje**, aby wyświetlić numer seryjny swojego urządzenia.

#### **Wyświetlanie nazwy modelu:**

- <span id="page-44-0"></span>• Naciśnij przycisk boczny na urządzeniu i wybierz kolejno **Ustawienia** > **Informacje**, aby wyświetlić nazwę modelu swojego urządzenia.
- Znaki wygrawerowane laserowo po słowie "MODEL" z tyłu urządzenia wskazują nazwę danego modelu.

#### **Wyświetlanie numeru wersji:**

- Naciśnij przycisk boczny na urządzeniu i wybierz kolejno **Ustawienia** > **Informacje**, aby wyświetlić numer wersji swojego urządzenia.
- Otwórz aplikację Zdrowie, dotknij opcji **Urządzenia** i nazwy urządzenia, a następnie dotknij opcji **Aktualizacja oprogramowania układowego**, aby wyświetlić numer wersji swojego urządzenia.

# **Czyszczenie i konserwacja**

Aby wydłużyć czas eksploatacji urządzenia i paska, dbaj, aby były czyste i suche. Powierzchnię zegarka można przecierać kawałkiem papieru lub miękką szmatką zwilżoną czystą wodą. Czyszcząc zegarek, pamiętaj:

- Przed czyszczeniem urządzenia odłącz je od zasilacza.
- Po zakończeniu ćwiczeń zetrzyj pot i plamy z powierzchni urządzenia oraz paska.
- W temperaturze pokojowej nie umieszczaj urządzenia w cieczy innej niż woda ani nie zanurzaj w niej urządzenia na długi czas.
- Aby zapobiec korozji i uszkodzeniu urządzenia oraz jego akcesoriów, nie czyść ich przy użyciu środków chemicznych ani detergentów.
- Po wyczyszczeniu urządzenia wytrzyj je kawałkiem miękkiej szmatki lub papieru bawełnianego, aby uniknąć zbierania się wody wewnątrz urządzenia, co może doprowadzić do jego uszkodzenia.
- Aby zapobiec przebarwieniom, unikaj kontaktu paska w jasnym kolorze z ubraniami o ciemnym zabarwieniu. Jeśli pasek w jasnym kolorze przypadkowo się zabrudzi, zwilż miękką szczoteczkę czystą wodą i delikatnie wytrzyj pasek do sucha.
- Po wykonaniu dużej liczby ćwiczeń staraj się szybko wyczyścić pasek, aby zapobiec gromadzeniu się potu, który może być pożywką dla bakterii. Po wyczyszczeniu wysusz pasek, umieszczając go w suchym i przewiewnym miejscu. Nie zakładaj paska, gdy jest mokry.